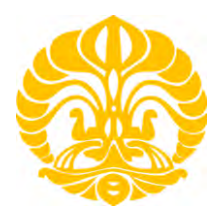

# **UNIVERSITAS INDONESIA**

# **Analisa Trafik IPTV Pada Local Community Network Menggunakan 802.11n**

# **SKRIPSI**

**Aurelio Rahmadian 0606078286** 

**Fakultas Teknik Universitas Indonesia Departemen Teknik Elektro Depok Desember 2009**

Analisa trafik..., Aurellio Rahmadian, FT UI, 2010

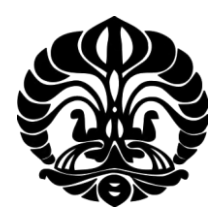

# **UNIVERSITAS INDONESIA**

# **Analisa Trafik IPTV Pada Local Community Network Menggunakan 802.11n**

# **SKRIPSI Diajukan sebagai salah satu syarat memperoleh gelar sarjana**

**Aurelio Rahmadian 0606078286** 

**Fakultas Teknik Universitas Indonesia Departemen Teknik Elektro Depok Desember 2009**

Analisa trafik..., Aurellio Rahmadian, FT UI, 2010

## **HALAMAN PERNYATAAN ORISINALITAS**

Skripsi ini adalah hasil karya saya sendiri, dan semua sumber baik yang dikutip maupun dirujuk telah saya nyatakan dengan benar.

**1989 - Nama : Aurelio Rahmadian**<br>1989 - Aurelio Rahmadian

NPM : 0606078286

Tanda Tangan :

Aught

Tanggal : 15 Juni 2010<br>
15 Juni 2010<br>
15 Juni 2010<br>
16 Juni 2010

## **HALAMAN PENGESAHAN**

Skripsi ini diajukan oleh :

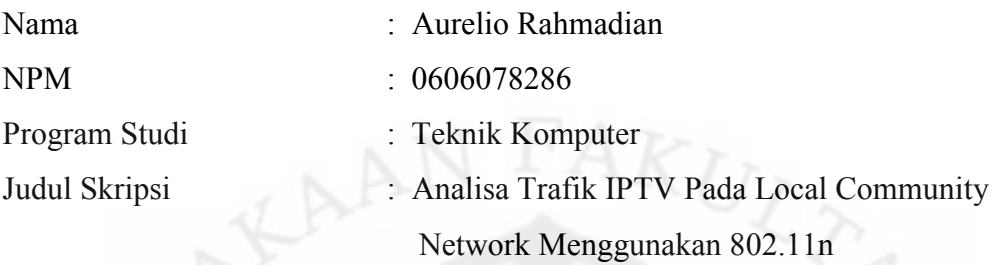

**Telah berhasil dipertahankan di hadapan Dewan Penguji dan diterima sebagai bagian persyaratan yang dilakukan untuk memperoleh gelar Sarjana Teknik pada program studi Teknik Komputer, Fakultas Teknik, Universitas Indonesia**

## **DEWAN PENGUJI**

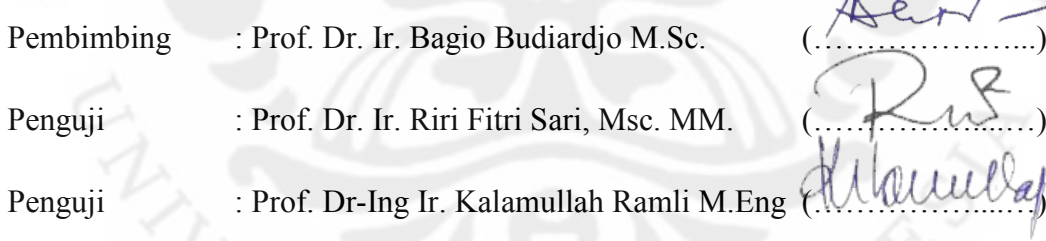

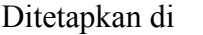

: Depok

Tanggal : 15 Juni 2010

iii

#### **UCAPAN TERIMA KASIH**

Puji syukur saya panjatkan kehadirat Allah SWT, karena atas segala rahmat dan hidayat-Nya saya dapat menyelesaikan skripsi ini. Saya menyadari bahwa skripsi ini tidak akan terselesaikan tanpa bantuan dari berbagai pihak. Oleh karena itu, saya mengucapkan terima kasih kepada :

1. Bapak Prof. Dr. Ir. Bagio Budiardjo, M.Sc. selaku pembimbing skripsi;

2. Para penulis yang menulis tentang IPTV di blog dan halaman web mereka dan menjadi sumber informasi bagi saya;

3. Teman-teman satu bimbingan skripsi; Faris Aljuhdi, Luqman Muttaqin, Yudi Methanoxy; untuk kerjasamanya selama pembuatan skripsi.

4. Teman–teman Teknik Komputer 2006 yang turut membantu dan menemani dalam menyelesaikan skripsi ini;

5. Dan seluruh sivitas akademik Departemen Teknik Elektro yang tidak dapat saya sebutkan satu persatu.

Akhir kata, semoga Allah SWT berkenan membalas kebaikan semua pihak yang telah membantu. Semoga skripsi ini bermanfaat bagi perkembangan ilmu pengetahuan.

Depok, Juni 2010

Aurelio Rahmadian

#### **HALAMAN PERNYATAAN PERSETUJUAN PUBLIKASI**

#### **TUGAS AKHIR UNTUK KEPENTINGAN AKADEMIS**

Sebagai sivitas akademik Universitas Indonesia, saya yang bertanda tangan di bawah ini:

Nama : Aurelio Rahmadian NPM : 0606078286 Program Studi : Teknik Komputer Departemen : Teknik Elektro Fakultas : Teknik Jenis Karya : Skripsi

Demi pengembangan ilmu pengetahuan, meyetujui untuk memberikan kepada Universitas Indonesia **Hak Bebas Royalti Non Ekslusif (Non-exclusive Royalty Free Right)** Atas karya ilmiah saya yang berjudul:

**Analisa Trafik IPTV Pada Local Community Network Menggunakan** 

**802.11n** 

Dengan Hak Bebas Royalti Nonekskulif ini Universitas Indonesia Berhak menyimpan, mengalihmediakan/format-kan, mengelola dalam bentuk pangkalan data (database), merawat, dan mempublikasikan tugas akhir saya selama tetap mencantumkan nama saya sebagai penulis/pencipta dan sebagai pemilik Hak Cipta.

Demikian pernyataan ini saya buat dengan sebenarnya.

Dibuat di : Depok Pada tanggal : 31 Mei 2010

Yang menyatakan

(Aurelio Rahmadian)

v

## **ABSTRAK**

Nama : Aurelio Rahmadian

Program Studi : Teknik Komputer

Judul : Analisa Trafik IPTV Pada Local Community Network

Menggunakan 802.11n

Skripsi ini memberikan hasil-hasil percobaan dan analisa dari teknologi IPTV. IPTV adalah sistem yang digunakan untuk mengirimkan data multimedia melalui jaringan berbasis *Internet Protocol* (IP). Teknologi ini mengubah cara manusia berkomunikasi dengan televisi menjadi lebih interaktif. IPTV merupakan teknologi yang sedang dikembangkan di berbagai negara, termasuk Indonesia, yang dikatakan akan segera mengimplementasikannya. Layanan IPTV ini berada pada *Local Community Network* (LCN) dimana akan digabungkan dengan beberapa aplikasi lainnya yaitu VoIP, *Web Conference*, dan *Radio Streaming*.

Digunakan standar 802.11n dengan *bandwidth* maksimum 300 Mbps untuk membangun jaringan LCN tersebut. Analisa yang diberikan dilihat dari kualitas trafik yang terjadi dalam menjalankan aplikasi IPTV. Kualitas yang dimaksud dilihat dari *bandwidth* yang dikonsumsi (*throughput*), *delay*, *jitter*, serta *packet loss*. Hasil yang didapatkan akan dibandingkan dengan bila menggunakan standar 802.11g untuk menunjukkan kelebihan dari 802.11n.

Dari hasil pengukuran didapatkan bahwa standar 802.11n yang memang merupakan teknologi baru, lebih *superior* dibandingkan standar 802.11g. Banyaknya *packet loss* yang terjadi merupakan faktor akan perlunya menggunakan standar 802.11n dalam aplikasi IPTV ini.

Kata kunci : IPTV, WLAN, *Local Community Network*, Wi-Fi 802.11n

## **ABSTRACT**

Name : Aurelio Rahmadian

Study Program: Computer Engineering

Title : IPTV Traffic Analyzing for Local Community Network Using

802.11n

This thesis provides experimental results and analysis of IPTV technology. IPTV is a system that is used to transmit multimedia data through a network based on Internet Protocol (IP). This technology is changing the way humans communicate with the television becomes more interactive. IPTV is a technology that is being developed in various countries, including Indonesia, which it says will soon be implemented. IPTV services are located in the Local Community Network (LCN), which will be combined with several other applications of VoIP, Web Conference, and Radio Streams.

802.11n standard with a maximum bandwidth of 300 Mbps used to build the network, LCN. The analysis provided views of the quality of traffic that occurs when running IPTV applications. Quality is seen from the bandwidth consumed (throughput), delay, jitter, and packet loss. The results obtained will be compared to 802.11g standard to show the advantages of 802.11n.

From the measurement, results showed that the 802.11n standard that is indeed a new technology, more superior than the 802.11g standard. Number of packet loss that occurs is a factor would need to use the 802.11n standard in IPTV applications.

Key words : IPTV, WLAN Local Community Network, Wi-Fi 802.11n

## **DAFTAR ISI**

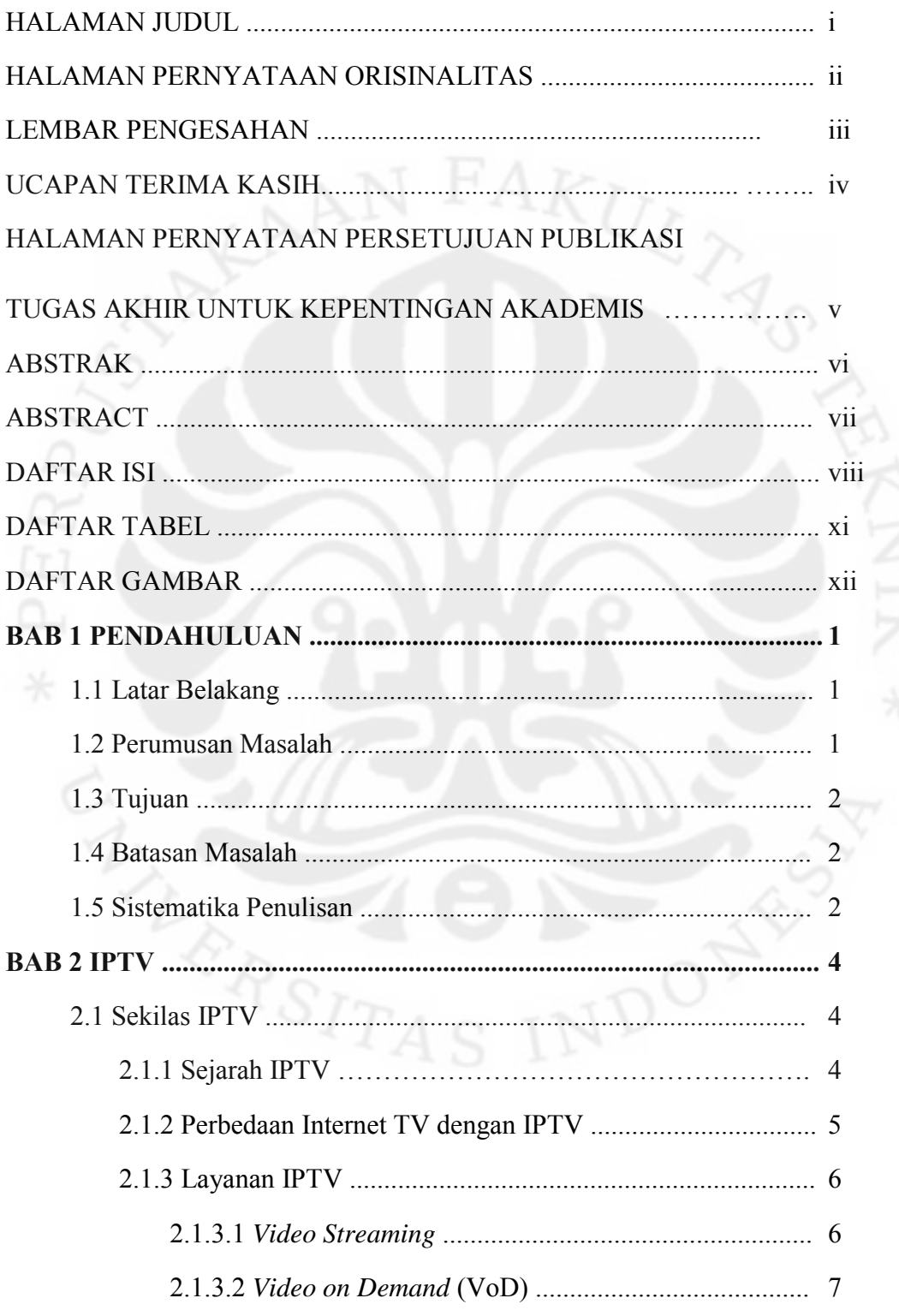

viii

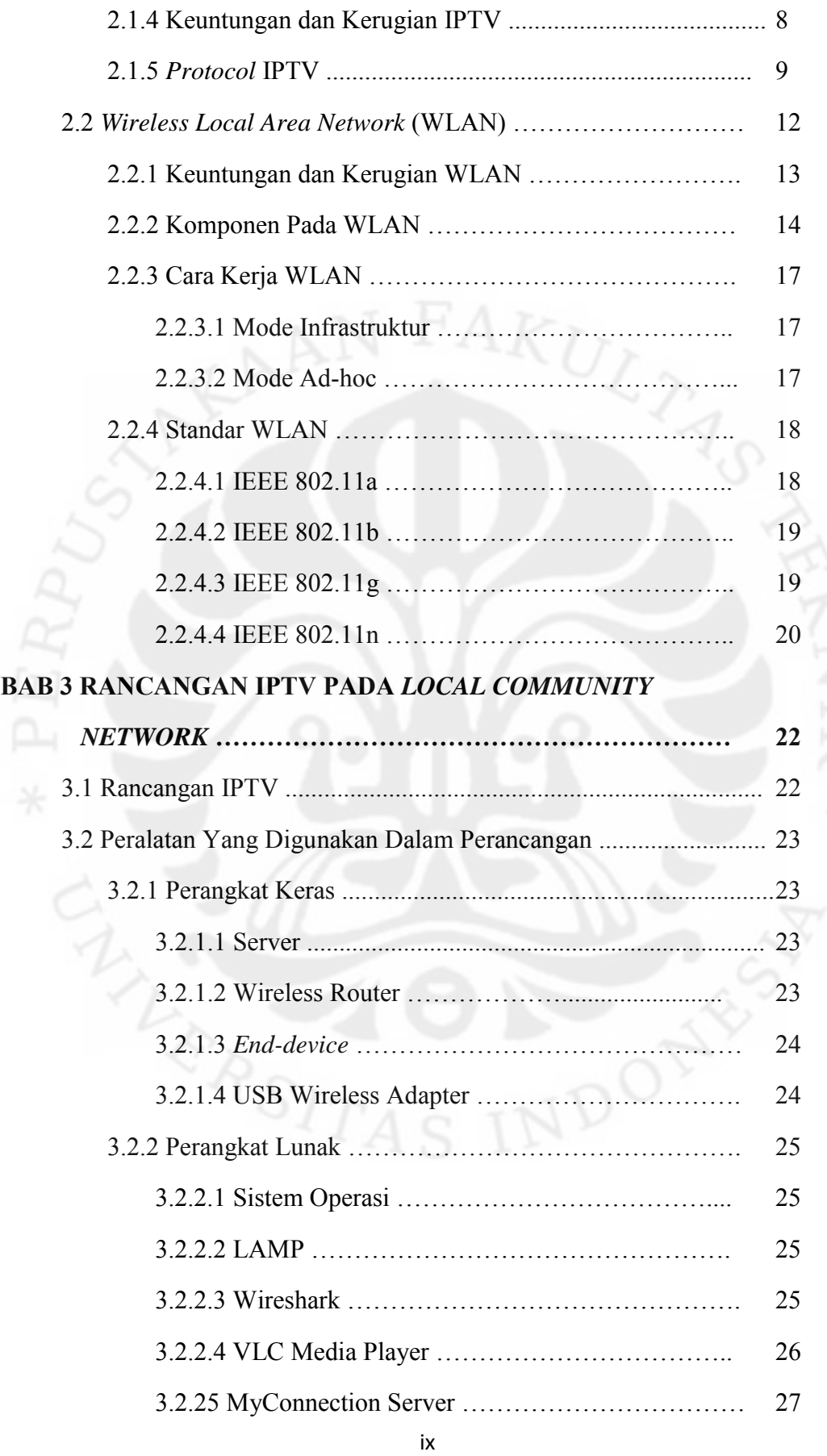

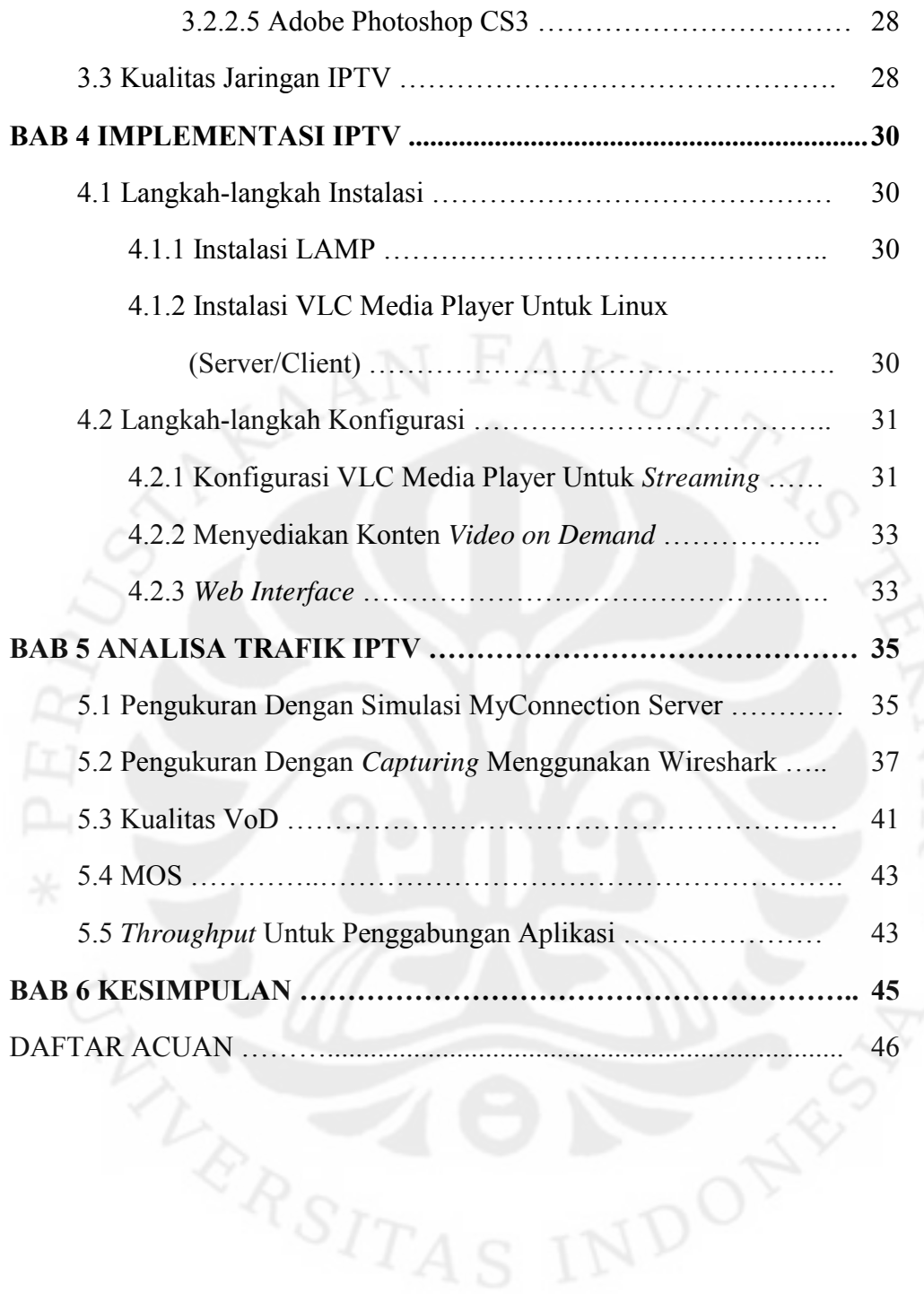

x

## **DAFTAR TABEL**

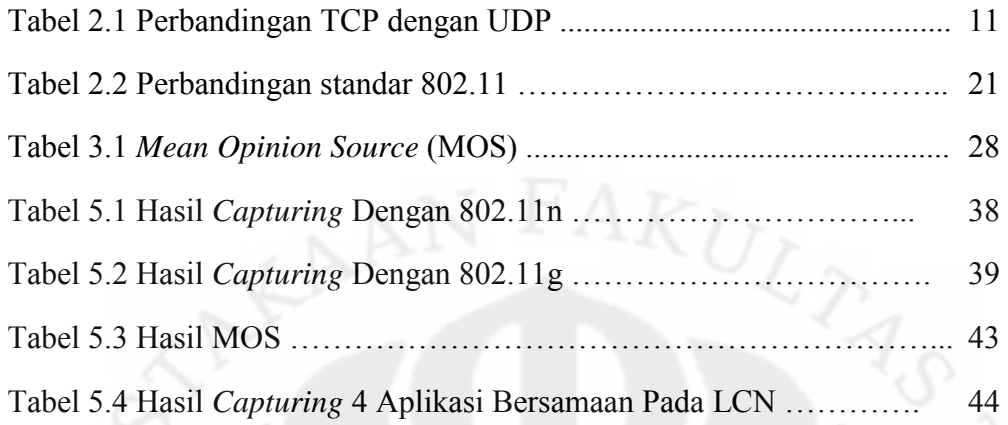

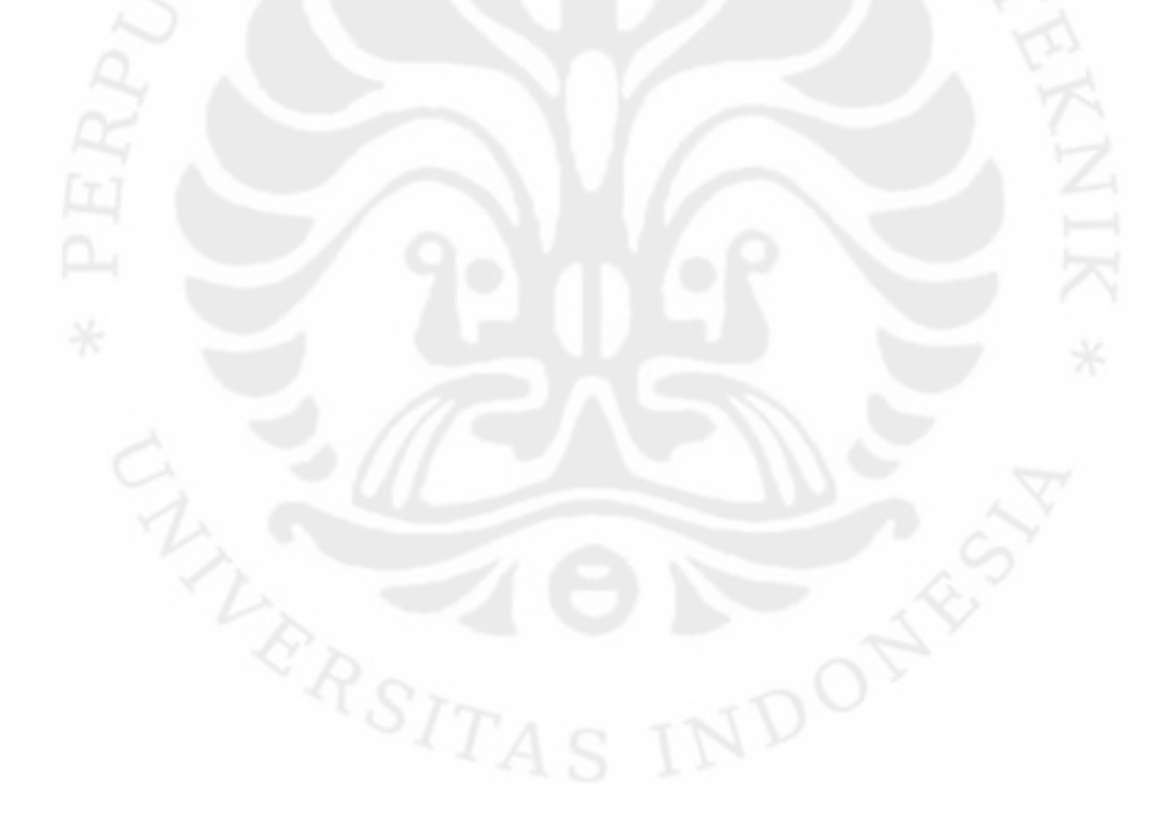

## **DAFTAR GAMBAR**

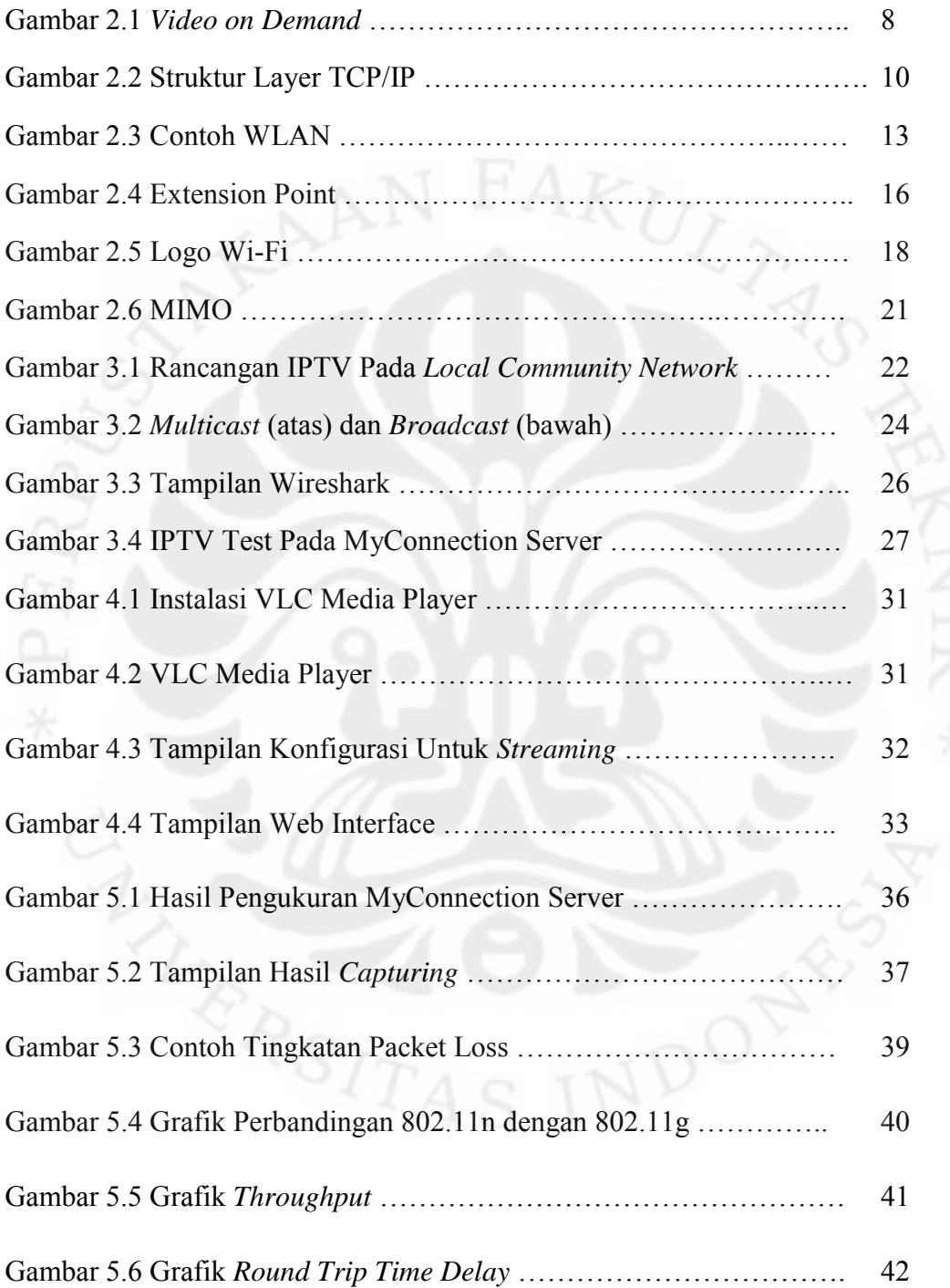

xii

## **BAB 1**

## **PENDAHULUAN**

#### **1.1 Latar Belakang**

Saat ini teknologi multimedia berkembang demikian pesat. Bila dahulu untuk menonton video di komputer kita perlu mengunduh video tersebut sebelumnya, kemudian kita mengenal yang disebut dengan *streaming media*, yaitu cara pengiriman multimedia dimana sebagian *stream* yang telah diterima *endclient* dapat langsung dijalankan sambil tetap menerima *stream* hingga seluruh file diterima dengan melakukan *buffering*. Bahkan saat ini teknologi yang disebut IPTV mampu mengirimkan file multimedia tanpa terlihat melakukan *buffering*.

Sebelumnya, teknologi ini sulit untuk berkembang karena keterbatasan jaringan *broadband* (pita lebar). Namun pada saat ini kemungkinan teknologi IPTV untuk berkembang untuk penggunaan di rumah-rumah cukup besar seiring berkembangnya ketersediaan jaringan *broadband* di seluruh dunia. Beberapa perusahaan telekomunikasi mulai mengeksplorasi teknologi IPTV sebagai sumber pendapatan baru bagi pasar yang telah ada[1]. Ditambah lagi berbagai keuntungan yang didapatkan dari teknologi ini dibandingkan penyiaran analog yang sangat umum saat ini, bahkan terhadap TV kabel atau TV satelit.

IPTV akan digabungkan ke dalam paket layanan yang ditawarkan oleh *provider* bersama dengan VoIP, *Web Conference*, dan *Radio Streaming*. Karena layanan IPTV di Indonesia belum banyak tersedia, maka skripsi ini mencoba memberikan rancangan IPTV yang dapat didirikan sendiri sekaligus analisa trafiknya. Dalam pengaplikasiannya, rancangan ini akan dijalankan pada jaringan komunitas lokal.

#### **1.2 Perumusan Masalah**

Dalam pembuatan rancangan IPTV, ada beberapa masalah yang perlu diketahui yaitu:

- 1. Apa yang dimaksud dengan IPTV?
- 2. Apa saja yang bisa didapatkan *client* dengan menggunakan IPTV?
- 3. *Protocol* apa yang digunakan?
- 4. Komponen apa saja yang diperlukan dalam rancangan ini?
- 5. Bagaimana kondisi trafik dari layanan IPTV?

## **1.3 Tujuan**

Tujuan skripsi ini adalah untuk mengetahui trafik yang dibutuhkan untuk layanan IPTV pada *Local Community Network*.

#### **1.4 Batasan Masalah**

Dalam skripsi ini, rancangan yang dibuat akan memberikan layanan *video streaming* yang dilakukan secara *multicast* dan *video on demand* yang dilakukan secara *unicast* dalam suatu *Local Community Network* via teknologi *wireless* 802.11n.

#### **1.5 Sistematika Penulisan**

Pembahasan yang dilakukan dalam skripsi ini dibagi menjadi enam bab, yaitu:

## BAB 1 Pendahuluan

Bab 1 berisi gambaran permasalahan secara umum yang diangkat dalam perancangan ini. Bab ini menjelaskan latar belakang masalah, perumusan masalah, tujuan, batasan masalah, serta sistematika penulisan.

#### BAB 2 IPTV

 Bab 2 berisi tentang penjelasan mengenai teknologi IPTV, jenis layanan yang dapat diberikan, keuntungan-keuntungan yang diperoleh *client* dengan menggunakan teknologi ini beserta kekurangannya yang mungkin terjadi. Dijelaskan juga mengenai beberapa *protocol* yang digunakan dalam teknologi

IPTV ini. Selain itu dijelaskan mengenai pengertian tentang WLAN beserta komponen-komponennya.

#### BAB 3 Rancangan IPTV pada *Local Community Network*

 Bab 3 berisi tentang perangkat lunak dan perangkat keras yang digunakan untuk memberikan aplikasi-aplikasi IPTV pada jaringan komunitas lokal. Selain itu diberikan tentang kualitas jaringan IPTV.

## BAB 4 Implemetasi IPTV

 Bab 4 berisi proses instalasi *software* beserta konfigurasinya. Selain itu diberikan pula cara memberikan konten untuk VoD dan pembuatan *web interface* untuk tampilan *embedded player*.

### BAB 5 Analisa Trafik IPTV

 Bab 5 berisi pengukuran parameter-parameter kualitas IPTV menggunakan simulasi IPTV MyConnection Server, Wireshark, dan *Mean Opinion Score* (MOS). Kemudian dilakukan perhitungan mengenai jumlah maksimal *client* dan *throughput* saat aplikasi IPTV digabungkan dengan VoIP, *Web Conference*, dan *Radio Streaming*.

## BAB 6 KESIMPULAN

Bab 6 berisi kesimpulan dari bab-bab sebelumnya.

## **BAB 2**

## **IPTV**

#### **2.1 Sekilas IPTV**

IPTV adalah suatu sistem yang mengirimkan layanan video digital melalui *Internet Protocol* (IP). IPTV tidak perlu bergantung pada Internet dalam pengiriman layanannya tetapi cukup terhubung ke jaringan yang berbasis IP karena IPTV dapat bekerja pada semua jaringan berbasis IP. Dengan kata lain, IPTV dapat mengirimkan layanannya melalui jaringan berbasis *public IP*  (Internet), namun umumnya berjalan pada jaringan berbasis *private IP*. Berikut adalah definisi IPTV menurut International Telecommunication Union focus group on IPTV (ITU-T FG IPTV):

"*IPTV is defined as multimedia services such as television/video/audio/ text/graphics/data delivered over IP based networks managed to provide the required level of quality of service and experience, security, interactivity and reliability*[2]*.*"

## 2.1.1 Sejarah IPTV

- Pada 1994, World News Now milik stasiun televisi ABC merupakan acara televisi pertama yang disiarkan melalui Internet menggunakan perangkat lunak *video conference* C U-See Me.
- Istilah IPTV pertama mencuat pada 1995 dengan dibangunnya Precept Software, perusahaan *Internet television* oleh Judith Estrin dan Bill Carrico. Perusahaan itu mendesain dan membangun produk video Internet bernama IP/TV. Precept kemudian dimiliki oleh Cisco System pada 1998.
- Kingston Communications, operator komunikasi regional di Inggris meluncurkan KIT (Kingston Interactive Television), layanan IPTV melalui DSL *broadband* pada September 1999. Operator ini menambahkan layanan VoD pada Oktober 2001 dengan Yes TV, sebuah provider konten

#### **Universitas Indonesia**

4

VoD. Kingston adalah salah satu dari perusahaan pertama di dunia yang mengenalkan IPTV dan IP VoD melalui ADSL.

- Pada 2002, Sasktel merupakan yang pertama untuk secara komersial meluncurkan IP video melalui *digital subscriber line* (DSL) menggunakan *platform* Lucent Stinger. Pada 2006, Sasktel adalah perusahaan pertama di Amerika Utara yang menawarkan saluran HDTV melalui layanan IPTV.
- Pada 2003, Total Access Networks Inc meluncurkan layanan IPTV, memberikan 100 stasiun IPTV gratis di seluruh dunia. Layanan ini telah digunakan di lebih dari 100 negara di dunia dan memiliki saluran dalam 26 bahasa.
- Pada 2005, Bredbandsbolaget meluncurkan layanan IPTV sebagai *service provider* pertama di Swedia.
- Pada tahun 2006, AT&T meluncurkan layanan IPTV U-Verse di Amerika Serikat. AT&T memberikan lebih dari 300 saluran dalam 11 kota dengan lebih banyak lagi pada tahun 2007. Di bulan Maret 2009, AT&T mengumumkan bahwa U-Verse telah mengembangkan 100 atau lebih saluran *High Definition* (HD) di setiap pasar TV U-Verse. AT&T juga membangun jaringan IP *private* yang digunakan secara eksklusif untuk *video transport*.

## 2.1.2 Perbedaan Internet TV dengan IPTV

 Internet TV dan IPTV merupakan dua sistem yang hampir sama. Keduanya sama-sama mengirimkan layanan multimedia melalui IP. Akan tetapi Internet TV mengirimkan layanannya melalui *public network* (Internet) sedangkan IPTV diutamakan berjalan pada *private network* sehingga kualitas layanannya juga lebih terjamin.

Internet TV adalah sistem penyiaran acara televisi melalui Internet selain penyiaran *over the air* seperti pada umumnya oleh stasiun televisi. Biasanya stasiun televisi yang menyediakan layanan Internet TV ini menggunakan satu media player tertentu, seperti Windows Media Player, Quick Time, atau RealPlayer. Penonton perlu menginstal media player tersebut untuk dapat

menikmati layanan Internet TV. Media Player yang mendukung penyiaran Internet TV tersebut dapat melakukan *buffering* datagram IP, oleh karena itu *client* tidak benar-benar memerlukan koneksi Internet *broadban*d untuk menonton video yang ditayangkan[3]. Bila dilihat dari segi kualitas, video yang dihasilkan oleh Internet TV kurang jernih dan kurang halus.

 IPTV memiliki fitur yang lebih banyak dibandingkan dengan Internet TV. IPTV memungkinkan *client* menyaksikan video pada desktop, laptop, atau bahkan televisi dengan tambahan set-top box, dengan kecepatan tinggi tanpa melakukan *buffering*. *Client* dapat melihat tayangan di televisi karena set-top box telah mendukung berbagai macam *multimedia codec* yang diperlukan. Dalam penggunaannya, IPTV memerlukan koneksi yang cepat agar dapat menghasilkan tayangan yang halus dan *real time*. IPTV membutuhkan *bandwidth* sebesar 19 Mbps untuk format MPEG-2 dan 8 hingga 9 Mbps untuk MPEG-4 dalam mengirimkan layanan HDTV[4].

### 2.1.3 Layanan IPTV

Konten dari IPTV dapat beraneka ragam, misalnya film, video klip musik, pertandingan olahraga, ataupun acara lainnya yang biasa disiarkan di televisi. Perbedaan yang terlihat adalah pada aplikasi IPTV berlangsung komunikasi dua arah, yaitu *client* tidak hanya menerima layanan yang disediakan oleh *service provider*, namun juga dapat meminta konten dari layanan tersebut. *Client* dapat memilih tayangan yang ingin dilihatnya sendiri. Aplikasi yang dapat diterapkan pada IPTV ini adalah *video streaming* dan *Video on Demand* (Vod).

#### 2.1.3.1 *Video Streaming*

*Video streaming* merupakan aplikasi umum dari IPTV. Fungsinya sama seperti TV kabel, dimana *client* menyaksikan tayangan video yang disediakan *service provider*. Video yang dihasilkan dari aplikasi IPTV ini sama seperti menonton dari televisi digital sehingga memiliki kualitas yang bagus. Konten video yang dapat dilihat oleh *client* diatur oleh *service provider*, sehingga *service provider* memegang penuh pengaturan daftar video dan waktu penayangannya.

Dengan peralatan yang memadai, *service provider* dapat menyediakan saluran televisi yang tidak terbatas dengan pilihan konten yang luas agar dapat memenuhi keinginan *client*.

 Walaupun memiliki fungsi yang sama dengan TV kabel namun dilihat dari proses pengiriman konten layanannya, aplikasi IPTV ini menggunakan teknologi yang berbeda, dikenal dengan teknologi "*pull-push*". "*Pull*" maksudnya *client*  melakukan *request* via IP untuk saluran TV. *Request* tersebut diterima oleh *service provider* yang kemudian mem-"*push*" *video stream* dari server ke alamat IP *client* sebagai tujuan. Dengan teknologi ini, *bandwidth* yang digunakan untuk saluran TV dapat diminimalisir karena hanya satu *video stream* yang dikirimkan untuk sebuah *request*, sedangkan pada TV kabel seluruh saluran disiarkan pada satu waktu.

## 2.1.3.2 *Video on Demand* (VoD)

 Selain aplikasi *video streaming* dimana tayangan video disiarkan menurut jadwal yang telah ditentukan, ada pula aplikasi *Video on Demand* (VoD) yang memungkinkan *client* untuk memilih sendiri video yang ingin ditayangkan. Pilihan video disediakan oleh *service provider* yang berada pada *video server*. Aplikasi ini memberikan kebebasan kepada *client* untuk menentukan apa yang ingin mereka lihat dan kapan mereka ingin melihatnya. Seperti menonton video pada media player, VoD memungkinkan *client* menggunakan fungsi *trick mode* yang mencakup *pause*, *fast forward, fast rewind, slow forward, slow rewind, jump to previous/future frame*, dan lain-lain.

 Gambar 2.1 di bawah menunjukkan contoh tampilan aplikasi *video on demand*. Terlihat bahwa *client* dapat melihat pilihan-pilihan video yang diberikan berdasarkan *genre* dari video untuk kemudian diputar.

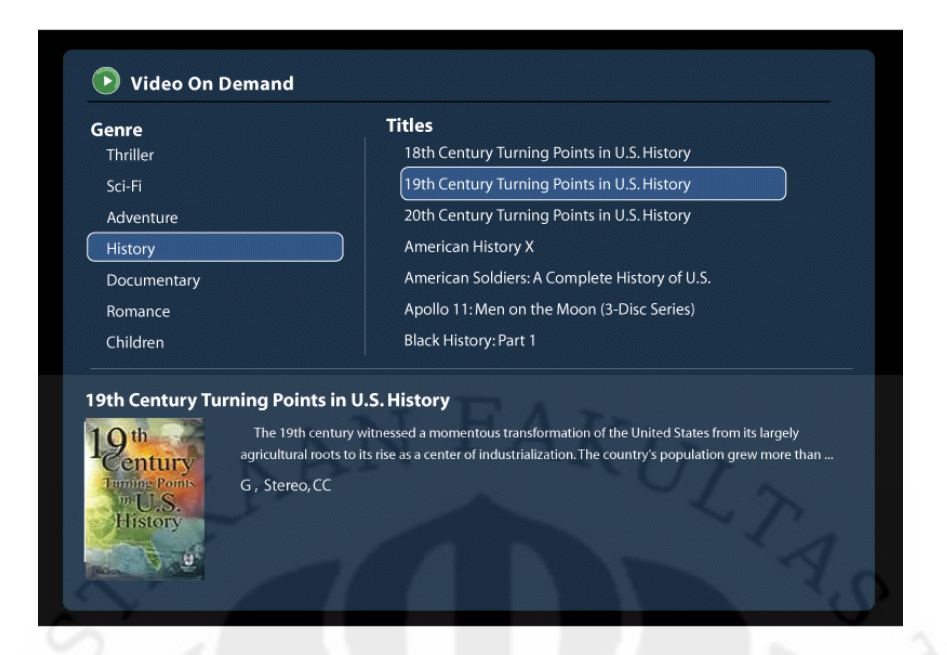

Gambar 2.1 *Video on Demand*[5]

## 2.1.4 Keuntungan dan Kerugian IPTV

 Ada beberapa keuntungan yang didapatkan dengan menggunakan IPTV yang menggunakan sinyal digital dibandingkan TV biasa dengan penyiaran *over the air*[6]. Berikut adalah diantaranya:

Integrasi

Integrasi merupakan salah satu cara yang dapat dilakukan oleh suatu perusahaan dalam memasarkan layanannya. Misalnya suatu perusahaan menawarkan layanan IPTV dengan koneksi Internet dan *Voice over Internet Protocol* (VoIP) dalam sebuah paket. Hal ini memudahkan baik perusahaan yang dapat mengurangi biaya yang perlu dikeluarkan maupun *client* yang dimudahkan hanya perlu berurusan dengan satu *provider* untuk mendapatkan tiga layanan sekaligus.

*Switched IP*

Kebanyakan *broadcaster* TV kabel atau TV satelit mengirimkan semua sinyal televisi pada satu waktu dan kemudian *client* yang memilih sinyal yang mana yang akan ditampilkan di televisi. Artinya banyak *bandwidth* yang terbuang sia-sia. IPTV menggunakan teknologi *switched IP* dimana

semua data TV disimpan di satu lokasi dan hanya saluran yang diminta oleh *client* yang dikirimkan.

Interaktivitas dengan fitur VoD

IPTV mengirimkan layanan melalui IP sehingga mudah bagi data untuk berpindah dari *service provider* ke *client* dan juga sebaliknya dari *client* ke *service provider*. Komunikasi dua arah ini yang menyebabkan IPTV dapat dikatakan mengerti keinginan *client*. *Video on Demand* (VoD) adalah fitur interaktif yang memungkinkan *client* meminta program seperti film, video klip musik, dan lainnya sesuai keinginan. *Client* dapat melihat kembali tayangan film yang terlewat untuk disaksikan dengan meminta film tersebut.

• Kompresi yang lebih baik

IPTV dapat memberikan kualitas gambar yang bagus dengan teknologi kompresinya. IPTV menggunakan standar kompresi *Motion Pictures Expert Group* (MPEG) yang lebih maju dibandingkan standar televisi *free to air* (FTA). Artinya tidak hanya ukuran file yang lebih kecil namun kualitas gambarnya juga lebih tinggi.

 Walaupun banyak keuntungan yang didapatkan dengan menggunakan teknologi IPTV, namun ada beberapa kerugian yang perlu diperhatikan. Salah satu yang masalah utama adalah *packet loss*. IPTV menggunakan IP untuk mengirimkan data, oleh karena itu tayangan yang disaksikan akan mungkin mengalami *packet loss* atau *delay*. Hal ini akan lebih buruk bila koneksi jaringan IPTV tidak cukup cepat. Selain itu ada pula masalah lainnya yakni kualitas gambar patah-patah atau hilang sama sekali jika aliran data tidak lancar.

2.1.5 *Protocol* IPTV

 IPTV berjalan diatas *Internet Protocol Suite* atau lebih dikenal sebagai TCP/IP, yaitu sejumlah *communication protocol* yang digunakan untuk Internet dan jaringan serupa lainnya. Dua *protocol* utamanya adalah *Transmission Control Protocol* (TCP) dan *Internet Protocol* (IP). TCP/IP terdiri dari empat buah *layer*, yaitu (dari paling bawah) *link layer*, *internet layer*, *transport layer*, dan

*application layer*. Gambar 2.2 memberikan gambaran untuk susunan *layer* dari TCP/IP.

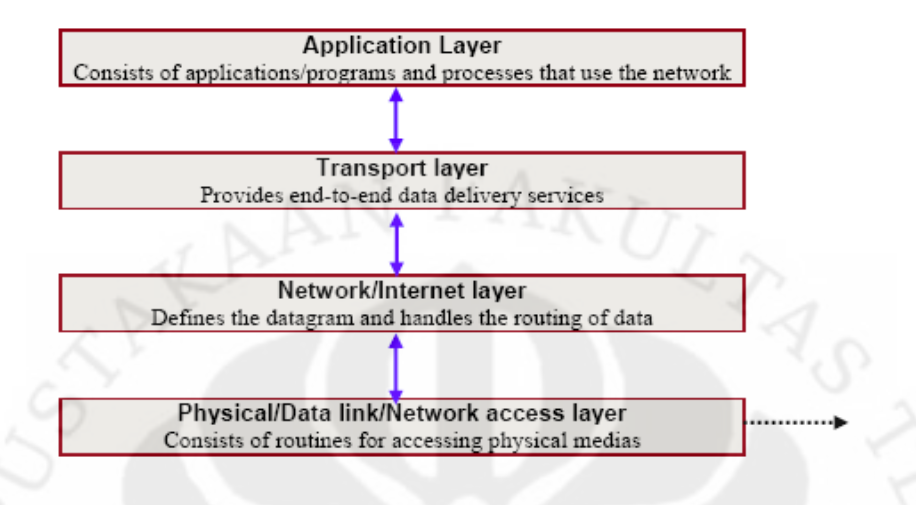

Gambar 2.2 Struktur Layer TCP/IP[7]

*Layer* pertama, *link layer*, berfungsi memindahkan data dalam bentuk biner 1 dan 0. Bentuk yang biasa dikenal dengan *layer* ini adalah Ethernet. *Layer* berikutnya adalah *Internet layer*, yaitu *layer* yang bertanggung jawab dalam pengiriman data ke alamat tujuan melalui satu atau lebih *hop* berdasarkan alamat IP tujuan pada *IP header*.

*Transport layer* merupakan *layer* yang penting dalam teknologi IPTV. *Layer* ini bertanggung jawab dalam pengiriman *packet*, dimana pengiriman dapat bersifat *reliable* dan *in sequence* bila digunakan TCP, atau bersifat *unreliable* dan mungkin *out of sequence* bila UDP digunakan. Dalam aplikasi VoIP misalnya, TCP digunakan untuk mengirimkan nomor yang ditekan, sedangkan UDP mengirimkan suara yang didigitalisasi sebagai sederet data. Tabel 2.1 berikut adalah tabel perbandingan TCP dengan UPD:

| UDP v/s TCP                                           |                                                                                                    |                                                                                                    |  |  |  |
|-------------------------------------------------------|----------------------------------------------------------------------------------------------------|----------------------------------------------------------------------------------------------------|--|--|--|
| Characteristics/<br><b>Description</b>                | UDP                                                                                                    | <b>TCP</b><br>Full-featured protocol that allows<br>applications to send data reliably<br>without worrying about network.<br>layer issues.                                                                                        |  |  |  |
| General<br>Description                                | Simple High speed low<br>functionality "wrapper" that<br>interface applications to the<br>network layer and does little else |                                                                                                    |  |  |  |
| Protocol connection<br>Setup                          | Connection less data is sent<br>without setup                                                                                | Connection-oriented;<br>Connection must be<br>Established prior to transmission.<br>Stream-based; data is sent by the<br>application with no particular<br>structure<br>Reliable delivery of message all<br>data is acknowledged. |  |  |  |
| Data interface to<br>application                      | Message base-based is sent in<br>discrete packages by the<br>application.                                                    |                                                                                                    |  |  |  |
| Reliability and<br>Acknowledgements                   | Unreliable best-effort delivery<br>without acknowledgements                                                                  |                                                                                                    |  |  |  |
| Retransmissions                                       | Not performed. Application must<br>detect lost data and retransmit if<br>needed                                              | Delivery of all data is managed,<br>and lost data is retransmitted.<br>automatically.                                                                                                    |  |  |  |
| <b>Features Provided</b><br>to Manage flow of<br>Data | None.                                                                                                    | Flow control using sliding<br>windows; window size adjustment<br>heuristics; congestion avoidance<br>algorithms                                                                                                    |  |  |  |
| Overhead                                              | Very Low                                                                                                    | Low, but higher than UDP                                                                                                    |  |  |  |
| Transmission speed                                    | Very High                                                                                                    | High but not as high as UDP                                                                                                    |  |  |  |
| Data Quantity<br>Suitability                          | Small to moderate amounts of<br>data.                                                                                        | Small to very large amounts of<br>data                                                                                                    |  |  |  |

Tabel 2.1 Perbandingan TCP dengan

UDP[8]

Banyak aplikasi Internet yang menggunaakan TCP sebagai *transport layer protocol*, namun TCP kurang cocok digunakan untuk video dan suara yang didigitalisasi. Hal ini karena TCP melakukan transmisi ulang data bila terdapat *packet loss* atau *transmission error*. Maka umumnya IPTV menggunakan UDP sebagai *transport layer protocol*. Oleh karena UDP merupakan *protocol* yang bersifat *unreliable* dan perlu bergantung pada *application layer* untuk melakukan *error detection* dan *error correction*, maka UDP digunakan bersama dengan *Real-Time Transport Protocol* (RTP) yang menyediakan *time stamping* dan *sequencing*.

 RTP menyediakan fungsi *end-to-end network transport* yang memfasilitasi pengiriman data *real-time* seperti audio, video, dan *simulation data* via *multicast* atau *unicast*. Sebenarnya video dapat dikirimkan secara langsung dalam *UDP packet* tanpa menggunakan RTP, dikenal dengan UDP/RAW. Namun saat RTP digunakan bersama dengan UDP, dimungkinkan adanya *error detection* tambahan dibandingkan menggunakan UDP/RAW. Hal ini terjadi karena adanya *time stamp* 

*field* dan *sequence number field* pada RTP header yang berfungsi mencocokkan *packet* yang diterima dengan *packet* yang dikirimkan. Kondisi *error* tambahan yang dapat dideteksi oleh UDP/RTP mencakup:

- *Packet* diterima tidak sesuai urutan
- Adanya duplikasi *packet*
- Terjadi *packet loss*
- Ukuran *packet* yang diterima tidak sesuai

Aplikasi *Video on Demand* dalam IPTV menggunakan teknologi *Hyper Text Transfer Protocol* (HTTP) *stream*, yaitu melakukan *stream* video MPEG dengan enkapsulasi HTTP. HTTP merupakan standar *request-response protocol* dalam sistem *client-server*. HTTP *stream* ini bekerja seperti *progressive download* yang menggunakan *transport protocol* TCP hanya saja memiliki ukuran file yang sangat kecil sehingga dapat dibandingkan dengan media *streaming* seperti RTP atau RTSP.

#### **2.2 Wireless Local Area Network (WLAN)**

 Wireless Local Area Network adalah jaringan yang dibentuk oleh dua buah komputer atau lebih yang saling terhubung menggunakan transmisi *radio frequency* (RF). Media transmisi ini yang membedakannya dengan LAN biasa yang menggunakan kabel sebagai penghubung antar komputer untuk membentuk suatu jaringan. WLAN memiliki kemampuan yang sama dengan LAN, seperti memungkinkan *user* untuk berbagi data, aplikasi, dan *resource* lainnya.

 Teknologi WLAN memiliki kecepatan transfer data yang lebih rendah daripada LAN yang menggunakan kabel, akan tetapi WLAN memiliki kelebihan dalam segi fleksibilitas dan mobilitas. Teknologi ini tidak hanya dapat ditemukan pada divais seperti notebook, PDA, atau Tablet PC saja, namun sudah banyak diaplikasikan pada kamera digital, telepon selular, konsol game, dan banyak lagi peralatan elektronik lainnya.

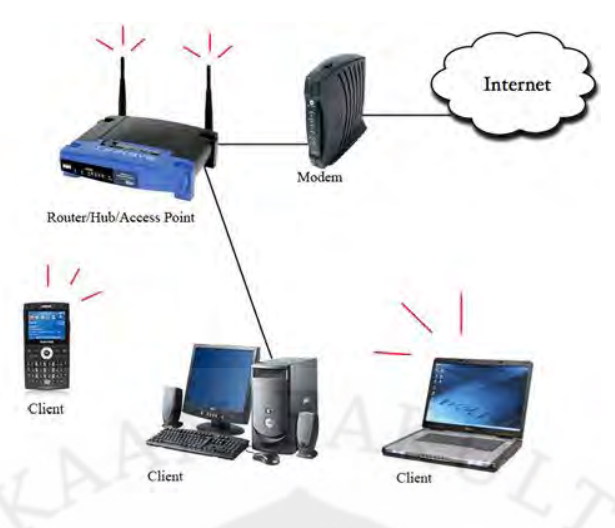

Gambar 2.3 Contoh WLAN[9]

 Gambar 2.3 merupakan contoh dari jaringan WLAN dimana divais milik *client* dapat terhubung ke jaringan melalui wireless router atau access point tanpa menggunakan kabel.

2.2.1 Keuntungan dan Kerugian WLAN

 Berikut adalah keuntungan yang bisa didapatkan dengan menggunakan WLAN dibanding LAN yang menggunakan kabel:

- Mendapatkan akses ke jaringan dimanapun selama berada dalam lingkup area jaringan.
- Lebih mudah dan lebih cepat untuk menambah atau memindahkan divais yang terhubung ke jaringan. Untuk menambah area cakupan WLAN, dapat dilakukan dengan menambahkan access point.
- Jaringan ad hoc yang dinamis dapat dibuat dengan mudah dan cepat.
- Lebih mudah dan cepat dalam memberikan konektivitas di daerah yang sulit atau tidak diinginkan untuk menggunakan kabel, seperti:
	- Gedung sekolah atau kampus yang terdiri atas lebih dari satu bangunan.
	- Saat jaringan hanya diinginkan untuk sementara waktu saja.
	- Saat diperlukannya divais yang memiliki fitur mobilitas.
	- Pada bangunan bersejarah dimana pemasangan kabel memiliki resiko mengakibatkan terjadinya kerusakan.

- Biaya pemasangan WLAN dapat lebih rendah dibanding LAN dengan kabel, walaupun biaya untuk hardware mungkin sama besar.
- Fleksibilitas dan portabilitas, sehingga *user* tidak perlu terpaku pada PC berkabel untuk dapat mengakses jaringan.

Selain, keuntungan dalam menggunakan WLAN yang disebutkan di atas, teknologi ini juga memiliki masalah yang perlu diperhatikan.

- Jaringan yang menggunakan kabel lebih baik untuk digunakan bila menyangkut aktivitas yang memerlukan *bandwidth* besar.
- Bila divais yang terhubung ke jaringan semakin banyak maka kecepatan transfer data untuk tiap divais akan berkurang.
- Perkembangan standar untuk *wireless* yang cepat bila dibandingkan dengan standar kabel sehingga lebih banyak diperlukan pergantian peralatan untuk WLAN agar terus mengikuti perkembangan teknologi.
- Tingkat keamanan lebih sulit.
- Divais hanya dapat mengakses jaringan pada jarak tertentu dari access point. Tembok atau pepohonan dapat mengganggu sinyal antara divais dengan access point. Untuk kenyamanan *user* maka perlu ditambah access point lainnya yang berarti penambahan biaya.
- Kecepatan transfer data berkurang bila *user* bergerak menjauhi access point.
- Semakin bertambahnya *user* yang menggunakan teknologi *wireless* maka muncul resiko terjadinya interferensi pada frekuensi yang digunakan untuk *wireless*.

#### 2.2.2 Komponen Pada WLAN

a. Access Point

 Pada WLAN, Access Point berfungsi untuk mentransmisikan data, sebagai buffer data antara WLAN dengan *Wired* LAN, dan mengkonversi sinyal frekuensi radio (RF) menjadi sinyal digital yang kemudian disalukan ke perangkat WLAN yang lain dengan dikonversi ulang menjadi sinyal frekuensi radio.

 Performa AP berbeda-beda tergantung vendor maupun spesifikasi dari AP tersebut. Hingga saat ini, AP yang beredar sudah mencapai spesifikasi 802.11n (draft 2.0) yang mampu melakukan transmisi data dengan *bandwidth* 300 Mb/s. Semakin banyak user yang terhubung pada AP tersebut maka kecepatan yang di dapat pun akan semakin berkurang, sesuai dengan jumlah user tersebut.

#### b. Wireless Adapter/Network Interface Card (NIC)

 Merupakan peralatan yang digunakan pada komputer *client*. Peralatan ini berfungsi memberikan kemampuan untuk menangkap jaringan *wireless* yang ditransmisikan oleh *Access Point* atau divais lainnya.

#### c. Mobile/Desktop PC

 Merupakan perangkat *end-device* yang berfungsi sebagai media akses oleh *client*. Pada umumnya mobile PC saat ini sudah terpasang wireless adapter/NIC. Sedangkan untuk desktop PC, biasanya masih membutuhkan *interface* tambahan berupa USB atau PCI Card.

#### d. Extension Point

 Dalam jaringan komputer, skalabilitas sering menjadi masalah. Untuk itu, dapat ditambahkan extension point untuk memperluas cakupan jaringan. Alat ini berfungsi sebagai *repeater* untuk *client* di tempat yang lebih jauh, yang tidak dapat menerima sinyal *wireless* dengan baik. Syarat agar antar AP bisa berkomunikasi satu dengan yang lain, yaitu pengaturan kanal di masing-masing AP harus sama. Selain itu SSID (*Service Set Identifier*) yang digunakan juga harus sama. Dalam praktek di lapangan biasanya untuk aplikasi extension point hendaknya dilakukan dengan menggunakan merk AP yang sama.

 Ada sistem lain yang disebut dengan WDS yang memungkinkan untuk membuat jalur akses *wireless* antara beberapa WLAN yang masih dalam bagian jaringan yang sama. Hal tersebut membuat jaringan WLAN menjadi lebih luas dan memungkinkan terhubungnya antar jaringan WLAN. Contoh penerapan extension point pada jaringan dapat dilihat pada gambar 2.4.

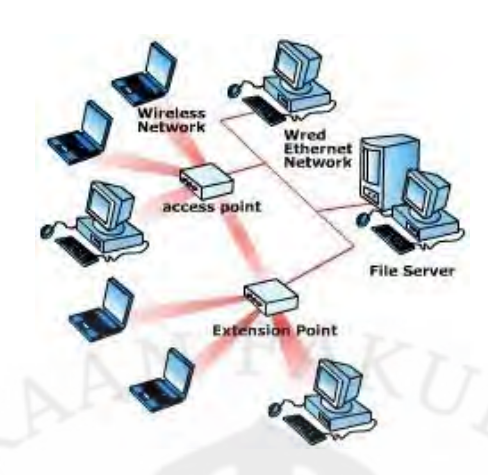

Gambar 2.4 Extension Point[10]

#### e. Antena

Antena merupakan alat yang berfungsi untuk mentransformasikan sinyal radio yang merambat pada sebuah konduktor menjadi gelombang elektromagnetik yang merambat di udara. Fungsi antena pada WLAN adalah untuk memperkuat daya pancar. Oleh karena itu antena biasanya digunakan pada AP sehingga *client* bisa mendapatkan akses dalam jarak yang lebih jauh. Ada beberapa tipe antena yang dapat mendukung implementasi WLAN, yaitu :

1. Antena Omni

Merupakan antena yang memiliki pola pancaran sinyal ke segala arah dengan daya yang sama. Untuk menghasilkan cakupan area yang luas, *gain* dari antena omni harus memfokuskan dayanya secara horizontal dengan mengabaikan pola pemancaran ke atas dan ke bawah, sehingga antena dapat diletakkan ditengah-tengah *base station*. Dengan demikian keuntungan dari antena jenis ini adalah dapat melayani jumlah *client* yang lebih banyak. Kekurangannya adalah pancaran sinyal ke atas atau di bawah antena omni lebih lemah.

2. Antena Directional/Grid

Merupakan antena yang memiliki pola pemancaran sinyal hanya satu arah tertentu. Antena ini idealnya digunakan sebagai penghubung

antar gedung atau untuk daerah yang mempunyai konfigurasi cakupan area yang kecil seperti pada lorong-lorong yang panjang.

### 3.2.1.3 Cara Kerja WLAN

Untuk dapat mengakses sebuah jaringan wireless, divais yang digunakan harus memiliki Wireless Network Interface Card (NIC). Wireless NIC tersedia dalam beberapa bentuk tergantung penggunaannya untuk divais yang berbeda seperti PCMCIA dan PCI card, Compact Flash (CF), Secure Digital (SD) card, atau USB Wireless Network Adaptor. Kebanyakan divais yang bersifat *mobile* seperti notebook, PDA, atau tablet PC saat ini sudah memiliki perangkat *wireless* di dalamnya.

Ada dua tipe konfigurasi utama untuk jaringan *wireless*: mode infrastruktur dan mode ad-hoc.

## 3.2.1.4 Mode Infrastruktur

 Mode infrastruktur membutuhkan satu atau lebih access point agar divaisdivais dapat saling terhubung. Biasanya dalam jaringan WLAN, access point yang berfungsi untuk menerima dan mengirim (*transceiver device*) terhubung dengan jaringan yang menggunakan kabel melalui Ethernet. Access point berperan sebagai jembatan antara jaringan kabel dengan divais yang terhubung ke jaringan secara *wireless*. Access point menerima dan mengirim data antara *wireless* LAN dengan jaringan kabel, menggunakan frekuensi radio untuk mengirim data ke tiap *client*.

 Ada dua jenis access point. "Thick" AP adalah access point yang berfungsi secara penuh dan dapat melakukan seluruh proses. "Thin" AP adalah access point yang hanya mencakup radio dan antena, dan bergantung pada *controller* untuk fungsi lainnya termasuk mengatur access point, keamanan, dan masalah autentikasi.

#### 3.2.1.5 Mode Ad-Hoc

 Mode ad-hoc adalah bentuk sederhana dari jaringan *wireless* yang dibentuk oleh dua atau lebih komputer yang memiliki kemampuan *wireless*, yang berkomunikasi satu sama lain secara langsung. Jenis *Wireless* LAN ini sangat

berguna untuk menciptakan jaringan berukuran kecil yang dinamis. Namun jaringan ad-hoc ini juga memiliki keterbatasan yang sama dengan jaringan *peerto-peer* dengan kabel yang hanya cocok untuk jumlah komputer yang tidak banyak dan hanya untuk sementara waktu. Jaringan ad-hoc tidak dapat memberikan tingkat keamanan seperti yang ada pada jaringan *wireless* mode infrastruktur.

#### 3.2.1.6 Standar WLAN

*Wireless Fidelity* atau lebih dikenal dengan sebutan Wi-Fi merupakan sebuah standar IEEE yaitu 802.11. Umumnya dikenal tiga buah standar untuk WLAN, yaitu 802.11a, 802.11b, dan 802.11g. Pada Oktober 2009 kemudian dipublikasikan teknologi terbarunya yaitu 802.11n.

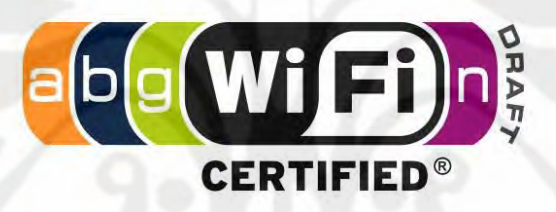

#### Gambar 2.5 Logo Wi-Fi[11]

 Produk-produk yang memiliki logo Wi-Fi seperti terlihat pada gambar 2.5 berarti produk tersebut telah dijamin memiliki fasilitas Wi-Fi, sehingga dapat terhubung secara *wireless* dengan divais lainnya yang sama-sama telah memiliki sertifikasi Wi-Fi tersebut.

#### 3.2.1.7 IEEE 802.11a

 Standar 802.11a diratifikasi oleh IEEE pada tahun 1999 dan diadopsi di Amerika dan di negara bagian dunia lainnya. Namun peralatan 802.11a dilarang digunakan di Eropa karena menggunakan frekuensi 5 GHz yang biasa digunakan oleh pemerintahan untuk tujuan pertahanan nasional. Hal ini yang menyebabkan kurang berkembangnya 802.11a, apalagi dengan munculnya 802.11g pada tahun 2003. Berikut adalah spesifikasi dari 802.11a:

*Nominal data rate* 54 Mbps dengan *actual rate* 17 – 28 Mbps.

- 802.11a memiliki jangkauan sinyal 50 meter dari access point dan terjadi penurunan *data rate* sejak 10 – 15 meter dari access point.
- Standar 802.11a menggunakan *Orthogonal Frequency Division Multiplexing* (OFDM).
- 802.11a mampu memberikan delapan *non-overlapping channel* dikarenakan menggunakan frekuensi yang besar (5 GHz).

### 2.2.4.2 IEEE 802.11b

 802.11b merupakan standar jaringan *wireless* yang paling tersebar luas. Standar ini adalah standar yang paling banyak digunakan pada *hotspot* publik. Seperti 802.11a, standar 802.11b ini juga diratifikasi oleh IEEE pada tahun 1999. Berikut adalah spesifikasinya:

- Beroperasi pada spektrum 2,4 GHz.
- *Nominal data transfer rate* 11 Mbps dengan *actual data transmission rate* sekitar 4 – 7 Mbps yang terbagi ke semua pengguna access point.
- Menyediakan tiga buah *non-overlapping channel*.

Standar 802..11b mencukupi untuk kebanyakan data atau aplikasi, termasuk akses internet. Akan tetapi untuk penggunaan aplikasi multimedia, standar ini kurang optimal saat sejumlah besar *user* mengakses data secara bersamaan dari sebuah access point.

Frekuensi 2,4 GHz juga banyak digunakan oleh divais elektronik lain seperti Bluetooth, telepon tanpa kabel, oven microwave, dan lain-lain. Oleh karena itu 802.11b mungkin mengalami interferensi elektromagnetik bila digunakan berdekatan dengan divais-divais tersebut.

#### 3.2.1.8 IEEE 802.11g

 Standar 802.11g diratifikasi oleh IEEE pada Juni 2003. Standar ini memiliki *data rate* yang sama dengan 802.11a, yaitu 54 Mbps namun menggunakan frekuensi yang sama dengan 802.11b, yaitu 2,4 GHz. Standar katadari standar ini adalah sebagai berikut:

- Beroperasi pada spektrum 2,4 GHz.
- *Nominal data rate* 54 Mbps.

- *Actual data rate* 18 30 Mbps dan menurun sekitar 60% bila berdekatan dengan peralatan 802.11b.
- Memberikan tiga buah *non-overlapping channel*.
- Seluruh peralatan 802.11g dapat mengijinkan penggunaan 802.11b.
- Dapat mengalami interferensi dari divais lain yang menggunakan frekuensi 2,4 GHz juga.
- 802.11g memiliki efisiensi daya yang lebih rendah daripada 802.11b. Oleh karena itu standar 802.11b lebih umum ditemui pada divais seperti PDA.
- Menggunakan *Orthogonal Frequency Division Multiplexing* (OFDM).

Standar 802.11b dan 802.11g bekerja pada frekuensi 2,4 GHz dan memiliki 13 kanal yang tersedia. Akan tetapi untuk menghindari adanya interferensi, secara efisien hanya ada tiga *non-overlapping channel* yang dapat digunakan (biasanya 1, 6, dan 11). Dengan kata lain hanya tiga access point yang dapat digunakan secara paralel. Berbeda dengan 802.11a yang memiliki delapan *non-overlapping channel* yang berarti memungkinkan penggunaan access point yang lebih banyak secara paralel dikarenakan standar tersebut menggunakan spektrum yang lebih tinggi yaitu 5 GHz.

## 3.2.1.9 IEEE 802.11n

 Seiring perkembangan teknologi yang demikian pesat, *user* mengharapkan adanya perkembangan dari jaringan *wireless* yang dapat memiliki kecepatan transfer data yang cepat. Ditambah lagi dengan adanya aplikasi seperti video dan suara yang "memakan" banyak *bandwidth* sehingga perlunya teknologi *wireless* yang memiliki kecepatan, kapasitas, dan reliabilitas. Saat ini standar 802.11n (draft 2.0) memiliki *nominal data rate* sebesar 300 Mbps. Selain frekuensi 5 GHz, standar ini juga dapat menggunakan frekuensi 2,4 GHz seperti pada 802.11b dan 802.11g.

 Fitur yang menarik dari teknologi 802.11n adalah *Multiple Input Multiple Output* (MIMO). MIMO memberikan peningkatan *throughput* dan jangkauan sinyal tanpa perlu tambahan *bandwidth* atau daya. Contoh cara kerja dari fitur ini ditunjukkan pada gambar 2.6. Standar 802.11n juga dapat beroperasi pada lebar

saluran 40MHz sehingga dapat meningkatkan *data rate* menjadi dua kali lipat. Ditambah lagi adanya fitur QoS yang memprioritaskan transmisi data multimedia.

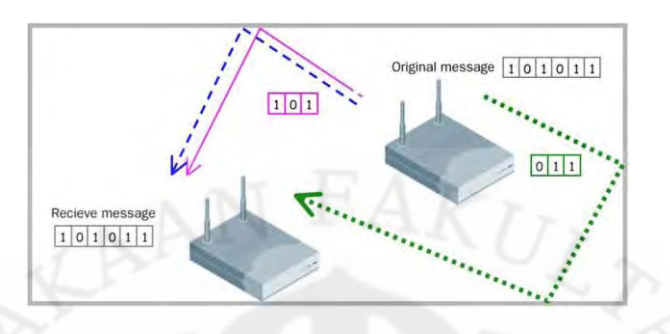

Gambar 2.6 MIMO[12]

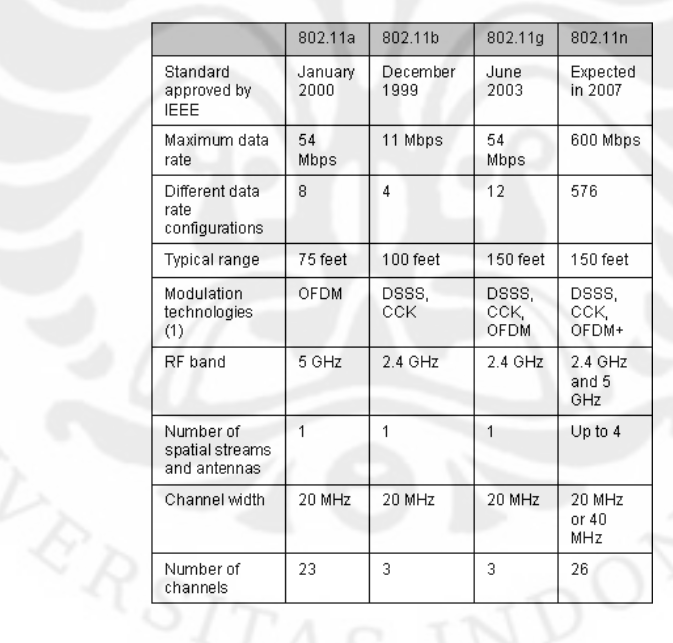

## Tabel 2.2 Perbandingan standar 802.11[14]

 Tabel 3.1 memperlihatkan perbandingan dari standar 802.11a, 802.11b, 802.11g, dan 802.11n. Terlihat dari tabel di atas bahwa standar 802.11n memiliki fitur-fitur yang telah dimiliki oleh standar sebelumnya dengan kualitas yang lebih baik.

## **BAB 3**

## **RANCANGAN IPTV PADA** *LOCAL COMMUNITY NETWORK*

#### **3.1 Rancangan IPTV**

 Teknologi IPTV akan diterapkan pada *Local Community Network*. *Local Community Network* adalah suatu sistem yang menghubungkan orang-orang dalam suatu lingkup area tertentu agar dapat saling berkomunikasi menggunakan komputer atau divais lainnya. Area yang dimaksud dapat berupa sebuah ruangan, bangunan, ataupun pada perumahan dan perkantoran.

 Alexander Cameron (2006) menyatakan bahwa membuat suatu jaringan IPTV yang sederhana dan berukuran kecil tidak membutuhkan peralatan yang banyak[13]. Gambar 3.1 menunjukkan rancangan jaringan IPTV sederhana.

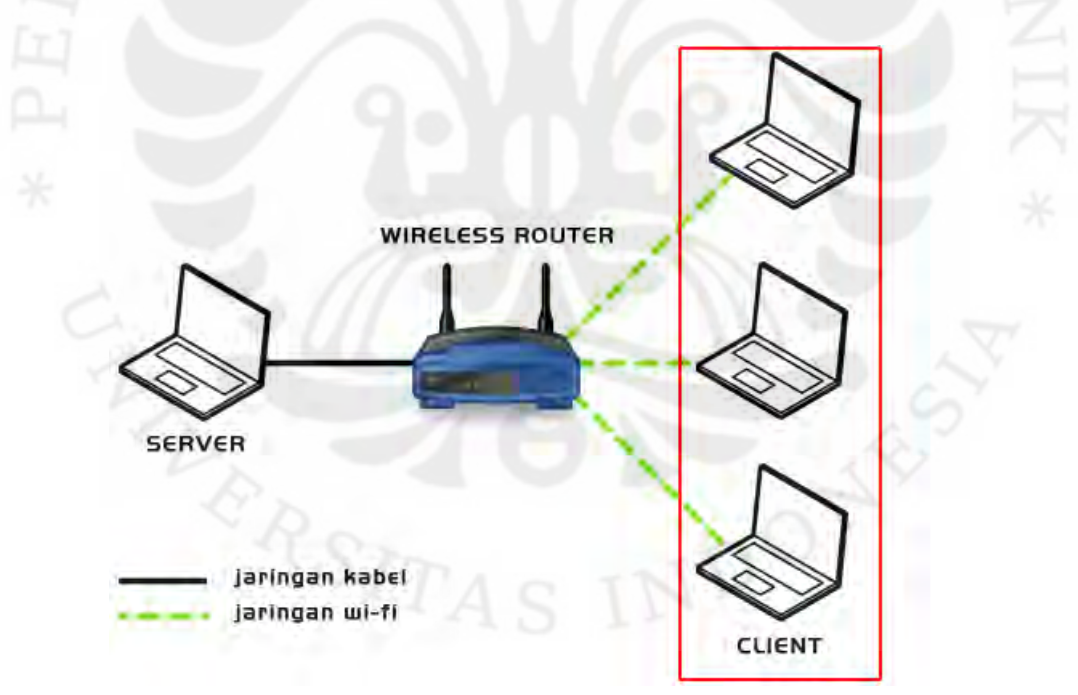

Gambar 3.1 Rancangan IPTV Pada *Local Community Network*

Komponen-komponen yang digunakan dalam perancangan ini adalah:

- Server
- Wireless Router
- *End device* berupa televisi/PC/laptop untuk *client*.

### **3.2 Peralatan Yang Digunakan Dalam Perancangan**

- 3.2.1 Perangkat Keras
- 3.2.1.1 Server

Sebuah PC/laptop yang berfungsi sebagai video server sekaligus web server memiliki spesifikasi sebagai berikut:

Prosessor: Intel Centrino 1.6 GHz RAM: 1.5 GB Hard Disk: 60 GB

NIC: 100 Mbps

3.2.1.2 Wireless Router

Digunakan untuk mengatur transmisi data sehingga memungkinkan *client* untuk terhubung ke jaringan. Speseifikasi dari WR yang digunakan adalah sebagai berikut:

Jenis WR : TP-Link WR941ND

Standar : IEEE 802.11b, IEEE 802.11g, IEEE 802.11n (Draft 2.0)

WR ini digunakan karena memiliki kelebihan berupa fitur-fitur yang mendukung layanan multimedia. Fitur-fitur tersebut adalah:

a. Wi-Fi *CERTIFIED n*, merupakan sertifikasi untuk genarasi terbaru Wi-Fi dengan spesifikasi 802.11n (draft 2.0).

b. WMM (*Wireless Multi Media*), merupakan sertifikasi dari Wi-Fi *Alliance* untuk divais yang telah memiliki QoS dengan menentukan prioritas berbeda untuk multimedia, *background process*, serta trafik *best effort*.

Router ini juga memiliki kemampuan *multicast*. Gambar 3.2 menunjukkan perbandingan pengiriman data menggunakan *multicast* dan *broadcast*. *Multicast* mengoptimalkan pengiriman informasi karena informasi baru dibuat duplikatnya ketika terjadi pencabangan akibat lebih dari satu alamat tujuan.

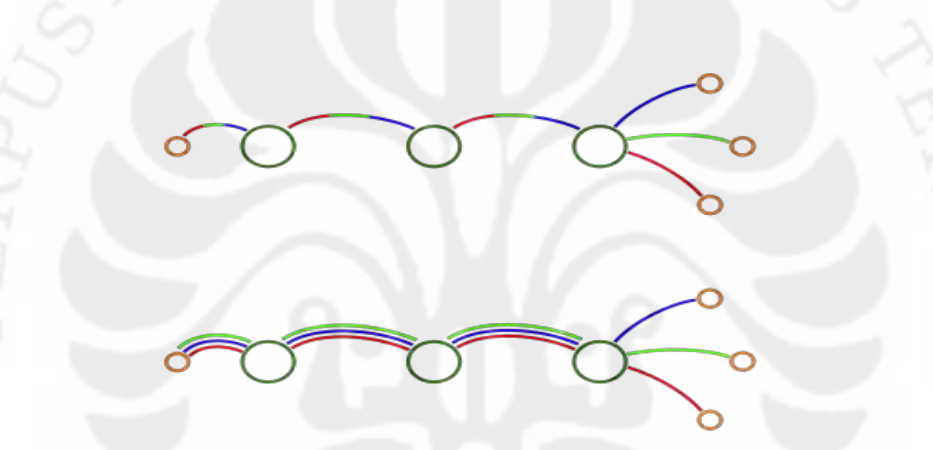

Gambar 3.2 *Multicast* (atas) dan *Broadcast* (bawah)[14]

### 3.2.1.10 *End-device*

Beberapa PC/laptop untuk *client* untuk pengujian trafik yang kemudian dilakukan analisa. PC/laptop diharapkan telah mendukung 802.11n (draft 2.0).

3.2.1.11 USB Wireless Adapter

Divais tambahan yang digunakan untuk divais *client* yang belum mendukung 802.11n (draft 2.0).

#### 3.2.2 Perangkat Lunak

#### 3.2.2.1 Sistem Operasi

 Sistem operasi yang digunakan adalah Linux Ubuntu 9.10. Sistem operasi ini digunakan pada komputer server. Penggunaannya adalah karena kebutuhan dari 3 aplikasi lainnya yang ikut digabungkan bersama dengan aplikasi IPTV. IPTV sendiri tidak membutuhkan sistem operasi khusus, selama dalam sistem operasi itu dapat dilakukan instalasi VLC Media Player.

 Sistem operasi untuk *client* pun hanya dibatasi pada kompatibilitas sistem operasi dengan VLC Media Player. Untuk menyesuikan dengan 3 aplikasi lainnya, maka ditetapkan bahwa sistem operasi untuk *client* adalah dari Windows XP/Vista/7.

## 3.2.2.2 LAMP

 LAMP adalah kumpulan perangkat lunak *open source* untuk sistem operasi Linux yang di dalamnya telah mencakup Apache Web Server, MySQL, dan PHP. LAMP digunakan pada komputer server. Untuk aplikasi IPTV digunakan Apache dan PHP.

 Apache berfungsi untuk memberikan *user interface* berupa konten halaman web yang dapat diakses melalui *web browser*. Apache memiliki *Graphical User Interface* (GUI) yang memudahkan *user* dalam melakukan pengaturan untuk server. Dalam aplikasi IPTV, Apache digunakan sebagai *web server* sekaligus tempat penyimpanan layanan VoD.

 PHP merupakan bahasa pemrograman yang digunakan untuk membuat halaman web. Dengan menggunakan PHP dapat dibuat tampilan halaman web yang menarik termasuk pilihan-pilihan menu untuk aplikasi IPTV.

#### 3.2.2.3 Wireshark

Wireshark merupakan perangkat lunak yang berfungsi untuk menganalisa jaringan. Gambar 3.3 menunjukkan tampilan dari Wireshark saat melakukan

*capturing*. Perangkat lunak ini yang dapat mengetahui ukuran *throughput, delay, jitter,* dan *packet loss* dari proses pengiriman data yang terjadi dalam aplikasi IPTV.

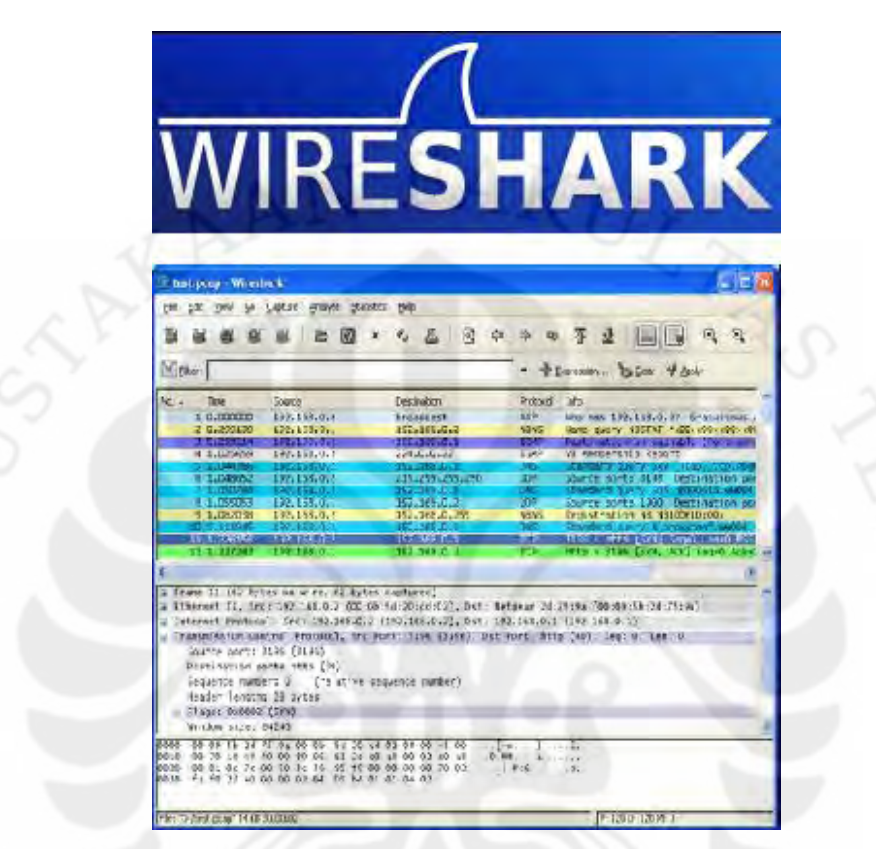

Gambar 3.3 Tampilan Wireshark[15]

## 3.2.2.4 VLC Media Player

VLC adalah multimedia player, *encoder*, dan *streamer portable* yang mendukung berbagai macam *codec* dan format file. VLC mampu melakukan *stream* pada jaringan dan melakukan *transcode* file multimedia menjadi beberapa format. Berikut adalah beberapa fitur yang dimiliki oleh VLC media player:

- Mampu menjalankan video yang belum selesai didownload, atau bahkan rusak sebagian. Hal ini dimungkinkan karena VLC merupakan *packet based player*
- Dapat mengkakses file dengan format .iso sehingga *client* dapat menjalankan file langsung dari *disk image*

- Mampu menjalankan banyak format audio dan video yang didukung oleh libavcodec dan libavformat seperti H.264, MPEG-4, flv, mxf, dan lain-lain
- Dapat digunakan untuk merekam desktop
- Dapat menjalankan video dengan format AVCHD, yaitu format yang banyak digunakan pada HD camcorder

### 3.2.2.5 MyConnection Server

MyConnection Server adalah aplikasi berbasis web yang dapat digunakan untuk mengukur kualitas dan performa dari suatu jaringan. Salah satu fitur yang ditawarkannya adalah mengukur kualitas layanan IPTV apabila layanan tersebut dijalankan pada jaringan. Gambar 3.4 menunjukkan tampilan IPTV Test pada MyConnection Server. Dengan menggunakan aplikasi ini, simulasi IPTV dapat dibuat dengan menentukan *video codec*, *frame rate*, resolusi video, jenis audio, *audio codec*, serta berapa lama waktu yang diinginkan untuk menjalankan simulasi tersebut.

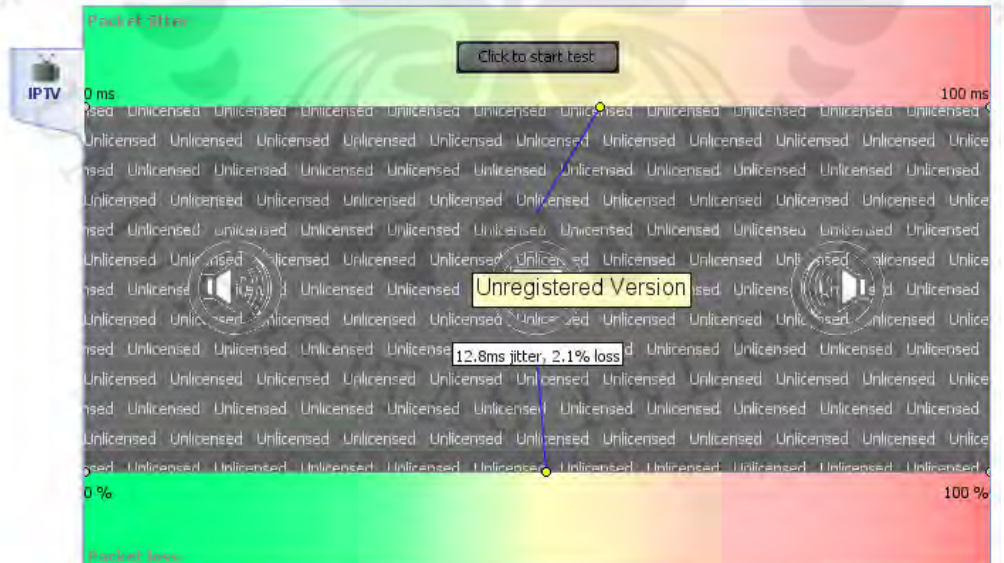

Gambar 3.4 IPTV Test Pada MyConnection Server

3.2.2.6 Adobe Photoshop CS3

Photoshop merupakan perangkat lunak pengolah gambar yang dipublikasikan oleh Adobe System. Program ini dikenal mudah diaplikasikan untuk melakukan modifikasi gambar, dengan *interface-interface* yang *user friendly*.

Dalam aplikasi IPTV ini, Adobe Photoshop CS3 digunakan untuk membuat atau memodifikasi gambar-gambar yang kemudian digunakan pada tampilan menu di halaman web.

#### **3.3 Kualitas Jaringan IPTV**

 Jaringan IPTV perlu diukur kualitasnya untuk memastikan layanan yang diberikan ke *client* tidak mengecewakan. Di dalam multimedia, khususnya *codec*, dikenal *Mean Opinion Score* (MOS) yang memberikan nilai dalam bentuk angka untuk kualitas tayangan dari media yang diterima setelah mengalami kompresi dan/atau transmisi. Tabel 3.1 menunjukkan standarisasi penilaian untuk MOS. Terlihat bahwa nilai untuk MOS berkisar antara 1 hingga 5 dengan keterangan sebagai berikut.

| <b>MOS</b>     | <b>Quality</b> | Impairment                   |
|----------------|----------------|------------------------------|
| 5              | Excellent      | Imperceptible                |
|                | Good           | Perceptible but not annoying |
| 3              | Fair           | Slightly annoying            |
| $\mathfrak{D}$ | Poor           | Annoying                     |

Tabel 3.1 *Mean Opinion Score* (MOS)[16]

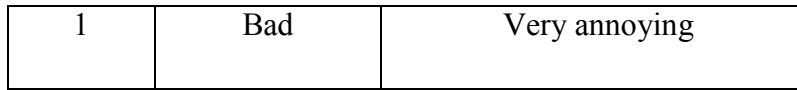

 Berbeda dengan parameter jaringan lainnya seperti *throughput, delay, jitter,* dan *packet loss* yang merupakan pengukuran secara objektif, MOS yang berupa opini dari *client* merupakan hasil penilaian subjektif yang dapat memberi hasil yang berbeda-beda untuk tiap orang.

Rata-rata dari nilai MOS yang diharapkan untuk aplikasi IPTV adalah lebih dari 3, karena bila rata-rata nilainya sama dengan atau kurang dari 3 maka sudah dapat dikatakan kalau ada faktor yang dianggap sebagai gangguan.

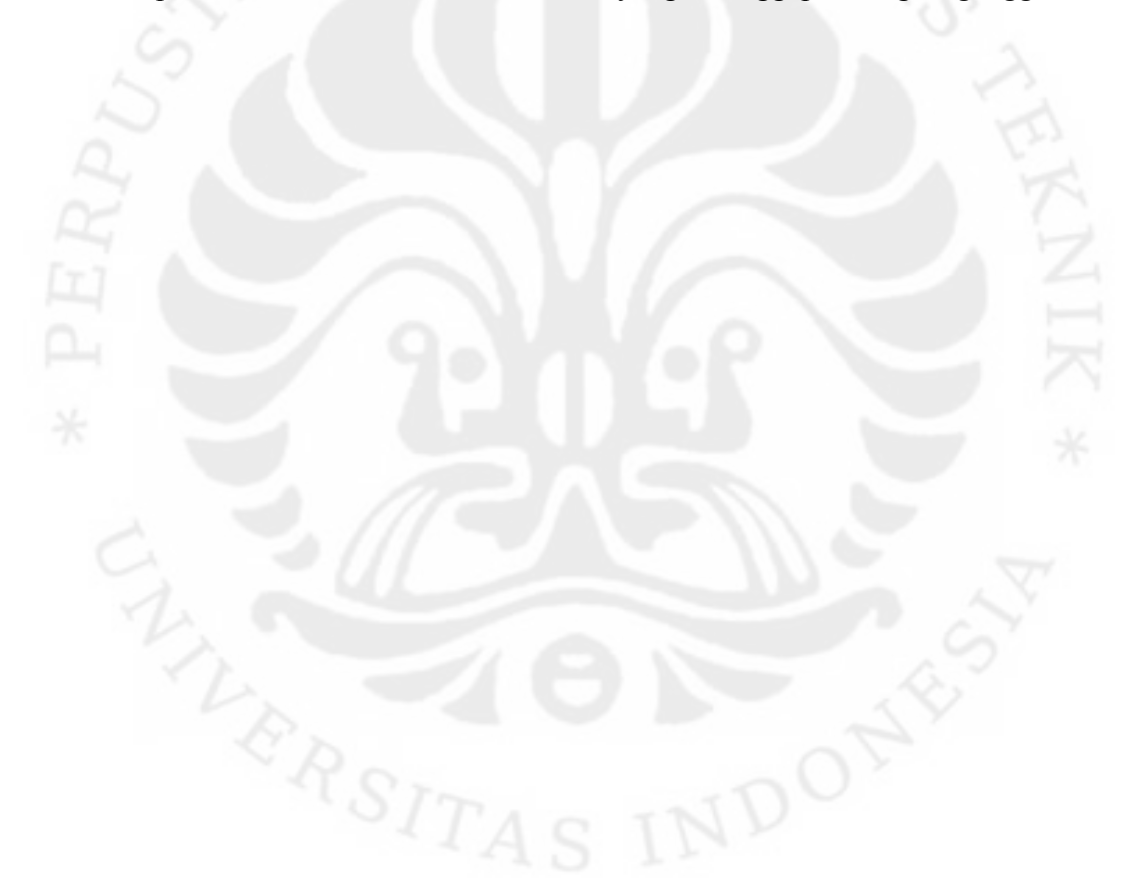

## **BAB 4**

## **IMPLEMENTASI IPTV**

### **4.1 Langkah-langkah Instalasi**

4.1.1 Instalasi LAMP

Melakukan instalasi LAMP yang sudah mencakup Apache Web Server dan PHP pada server. Di Ubuntu 9.10, LAMP secara otomatis telah terinstalasi sehingga tidak perlu melakukan instalasi tambahan.

4.1.2 Instalasi VLC Media Player Untuk Linux (Server/Client)

```
 Online 
Periksa mirror "universe" terdaftar pada /etc/apt/source.list. 
#sudo apt-get update 
#sudo apt-get install vlc vlc-plugin-pulse 
mozilla-plugin-vlc
```
- *Offline* 
	- Download installer VLC versi *offline* untuk Ubuntu dari alamat [http://hacktolive.org/wiki/VLC\\_offline\\_installer\\_%28Ubuntu%29](http://hacktolive.org/wiki/VLC_offline_installer_%28Ubuntu%29)
	- Unpack/extract.
	- *Double click* file "install.sh" pada folder "offline-installer".
	- Pilih "run in terminal".
	- Masukkan password jika installer memintanya.
	- Tandai bagian "Mozilla Plugin" pada saat instalasi untuk memastikan bahwa plugin ikut termasuk ke dalam proses instalasi.

30

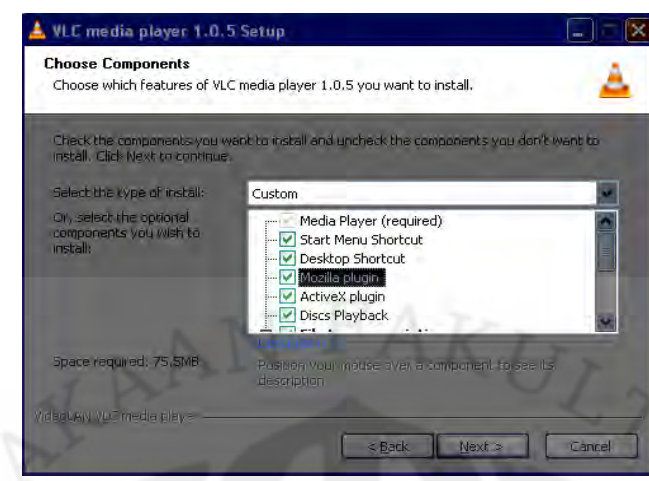

- Saat program selesai, tutup window dan hapus folder "offline-installer".

Gambar 4.1 Instalasi VLC Media Player

 Gambar 4.1 menunjukkan tampilan proses instalasi VLC Media Player. Terlihat pada gambar pilihan-pilihan tambahan selain *media player* untuk ikut dimasukkan ke dalam proses instalasi, termasuk di dalamnya Mozilla Plugin agar dapat menjalankan VLC Media Player pada *web browser* Mozilla Firefox.

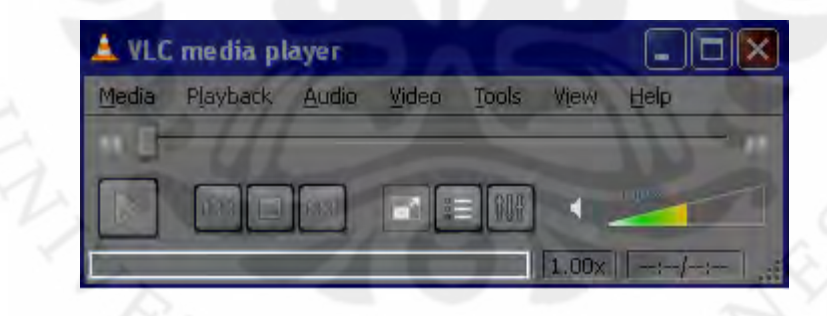

Gambar 4.2 VLC Media Player

 Gambar 4.2 menunjukkan tampilan menu awal VLC Media Player setelah instalasi berhasil dilakukan.

## **4.2 Langkah-langkah Konfigurasi**

4.2.1 Konfigurasi VLC Media Player Untuk Streaming

• Pilih Media > Streaming (Shortcut Ctrl+S)

- Add file yang diinginkan dan klik Stream
- Window berikutnya (Stream Output) terbagi menjadi 3 bagian, yaitu Source, Destinations, dan Options.
	- Source berisi direktori tempat file yang akan di-*stream*.
	- Destinations berisi alamat pengiriman stream termasuk *protocol* yang digunakan dan pilihan *transcoding* yang diinginkan. *Transcoding* termasuk enkapsulasi, *video codec, audio codec*, dan *subtitle*.
	- Options berisi pengaturan tambahan dan *stream output stream* yang di*generate* dari pengaturan-pengaturan yang telah dilakukan.
- Untuk video streaming digunakan konfigurasi sebagai berikut:
	- Destinations: RTP, 224.0.0.0, Port 5004, Audio Port -1, Video Port -1
	- Transcoding: Encapsulation MPEG-TS | Video Codec MPEG-4, Bitrate 800 kb/s, Frame Rate 24 fps, Audio Codec MPEG Audio, Bitrate 128 kb/s, Channels 1, Sample Rate 44100 | Subtitles DVB, **Overlay**
- Alamat RTP 224.0.0.0 239.255.255.255 adalah alamat IP untuk *multicast*.
- Pemilihan pengaturan untuk transcoding disesuaikan dengan enkapsulasi yang digunakan untuk *streaming* video secara umum, yaitu MPEG-2 Transport Stream.

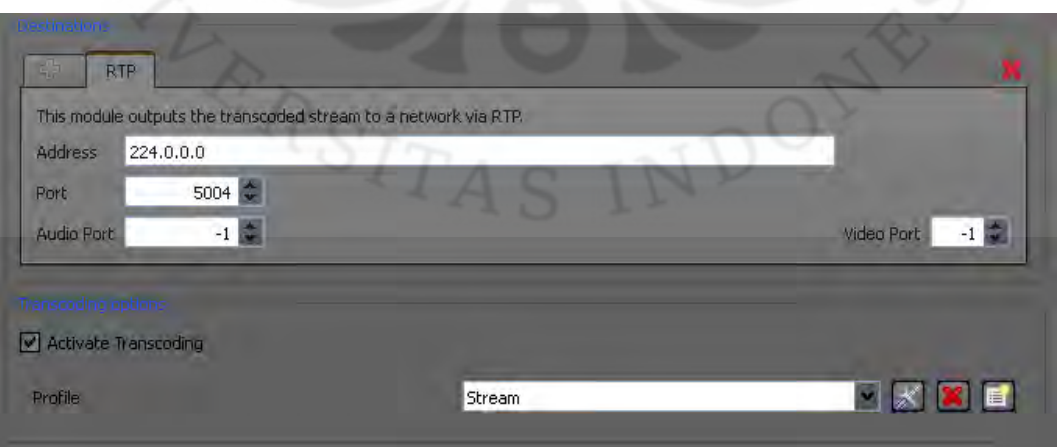

Gambar 4.3 Tampilan Konfigurasi Untuk *Streaming*

 Gambar 4.3 menunjukkan tampilan VLC Media Player saat konfigurasi untuk melakukan *streaming*. Terlihat pada gambar, konfigurasi menggunakan pengaturan seperti yang dituliskan di atas.

4.2.2 Menyediakan Konten Video on Demand

Letakkan file video yang ingin dijadikan konten VoD di dalam folder "www" dalam web server sehingga dapat diakses oleh *client* dari web server. Misalkan server memiliki alamat IP 192.168.1.5 dan file yang menjadi konten adalah "video.mp4" yang diletakkan di folder "www" maka *client* dapat mengakses file tersebut melalui *web browser* dengan membuka [http://192.168.1.5/video.mp4.](http://192.168.1.5/video.mp4)

### 4.2.3 Web Interface

Membuat halaman web sebagai *interface* antara *client* dengan server menggunakan HTML. Plugin VLC (application/x-vlc-plugin) memungkinkan VLC untuk dapat menjalankan video di dalam *web browser*. Gambar 4.4 menunjukkan tampilan web interface yang dibuat untuk menampilkan video dan memberikan kontrol untuk *client*.

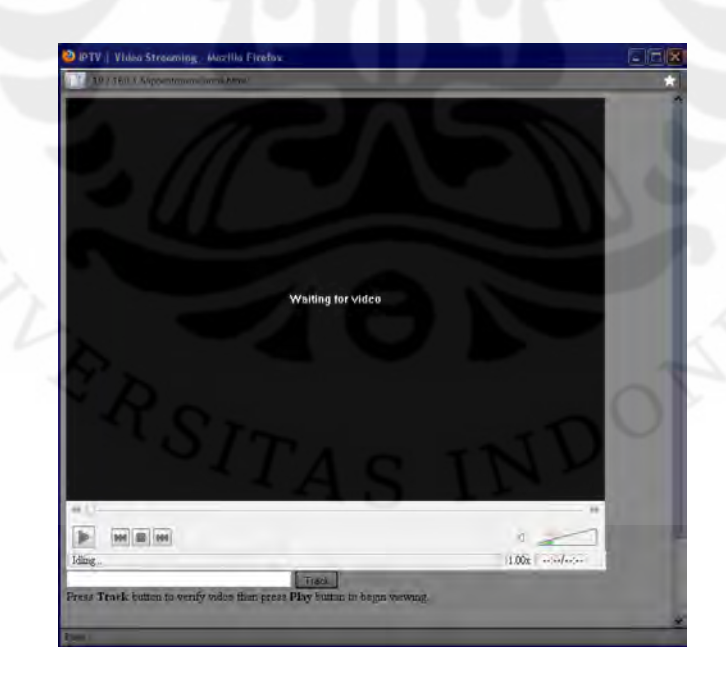

Gambar 4.4 Tampilan Web Interface

Pada pembuatan halaman web untuk *interface* ini digunakan javascript mengontrol jalannya video[17]. Plugin VLC mendukung pemanggilan fungsi *trick play* seperti pada VCR, yakni:

- $\bullet$  Play(),
- $\bullet$  Pause(),
- $\bullet$  Stop(),
- Set\_volume(vol),
- Next(),
- Previous(),
- dan lain-lain.

*Web interface* yang diberikan memungkinkan *client* untuk melakukan *pause*, *play, stop, seek backward & forward* (berpindah sebanyak 5 detik), mengatur volume (0%, 50%, 100%, 150%, 200%), mute, serta mengubah kecepatan jalannya video (0.25x, 0.50x, 1.00x, 2.00x, 4.00x). *Seek slider* dapat digeser untuk mencari frame video yang diinginkan hanya bila *client* menggunakan *web browser* Internet Explorer.

#### **BAB 5**

## **ANALISA TRAFIK IPTV**

## **5.1 Pengukuran Dengan Simulasi MyConnection Server**

Kualitas dari jaringan yang digunakan pertama kali akan diukur menggunakan aplikasi MyConnection Server. Pengukuran dilakukan dengan pengaturan sebagai berikut:

• Video Setting

Codec: MPEG-4

Resolution: Width 720, Height 540

Frames per second: 24

Run test for total of 60 seconds

- Audio Setting
	- Stereo
	- Codec: G.711 (64Kbps)

Advance Setting

Packet Size for video stream 1400 bytes

Omit the first 125 miliseconds of streaming from video & audio calculations

 Pengaturan video dan audio di atas disesuaikan dengan layanan IPTV yang telah dibuat. Tujuan pengukuran dengan menggunakan aplikasi MyConnection Server ini adalah untuk mengetahui seberapa besar *jitter* dan *packet loss* yang terjadi apabila jaringan digunakan untuk menjalankan aplikasi IPTV.

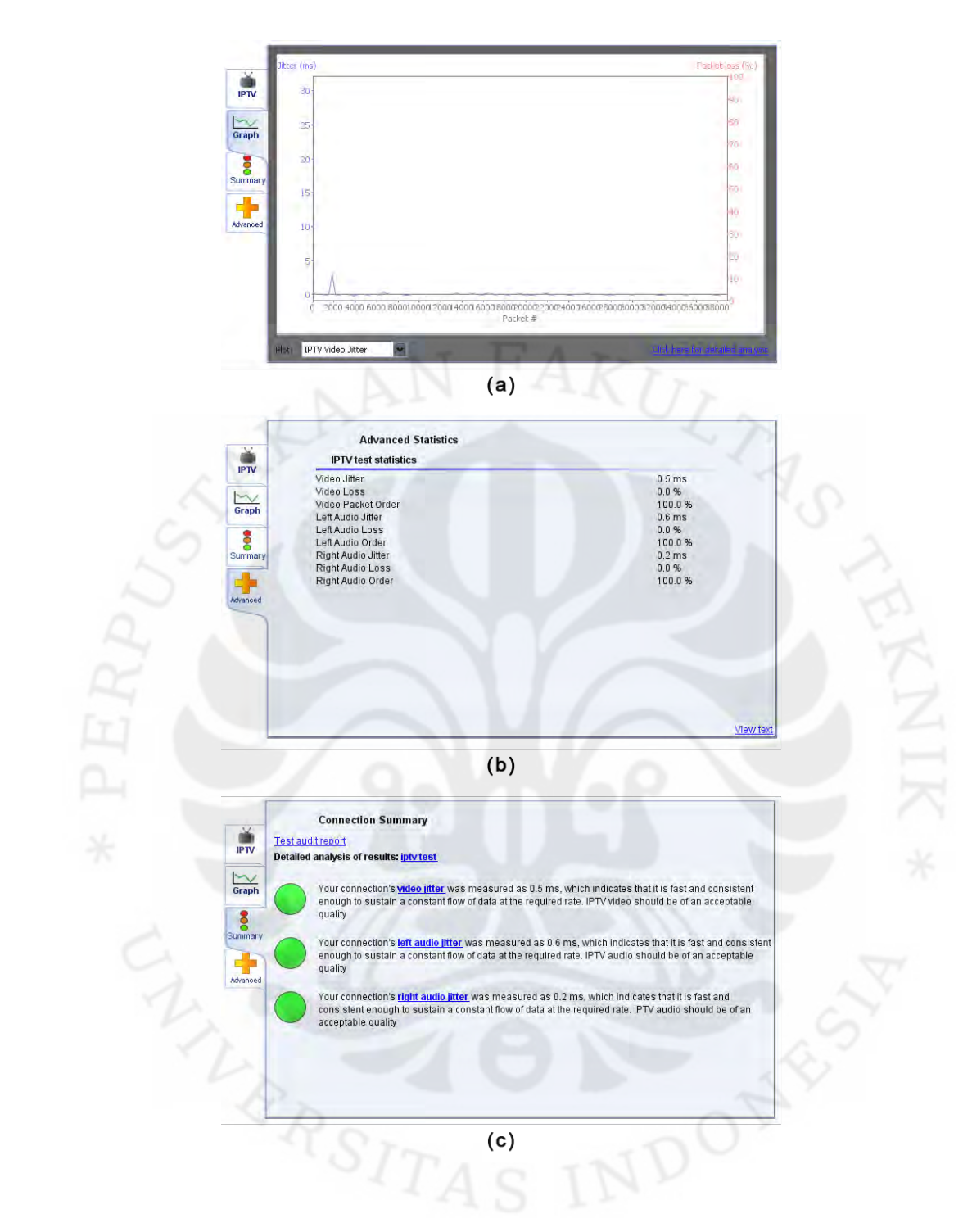

Gambar 5.1 Hasil Pengukuran MyConnection Server

 Gambar 5.1 menunjukkan hasil pengukuran kualitas jaringan menggunakan MyConneection Server. Terlihat pada gambar 5.1(a) bahwa video jitter yang terjadi cenderung bernilai rendah. Kemudian pada gambar 5.1(b) dijabarkan hasil-hasil yang didapat dalam bentuk statistik. Di gambar 5.1(c)

diberikan penjelasan bahwa kesimpulan yang didapatkan adalah bahwa jaringan cukup cepat dan konsisten sehingga aplikasi IPTV dapat diterima dengan kualitas yang memadai di jaringan ini.

#### **5.2 Pengukuran Dengan** *Capturing* **Menggunakan Wireshark**

Pengukuran trafik dengan Wireshark dilakukan dengan *client* sebanyak 6. Kondisi pengukuran adalah dengan WR menggunakan pengaturan default, yaitu tanpa adanya *bandwidth management* dan pengukuran dilakukan di salah satu komputer *client*. Server mengirimkan *stream* video ke alamat IP *multicast* 224.0.0.0 yang kemudian tiap client akan mengakses alamat tersebut untuk menangkap *stream*.

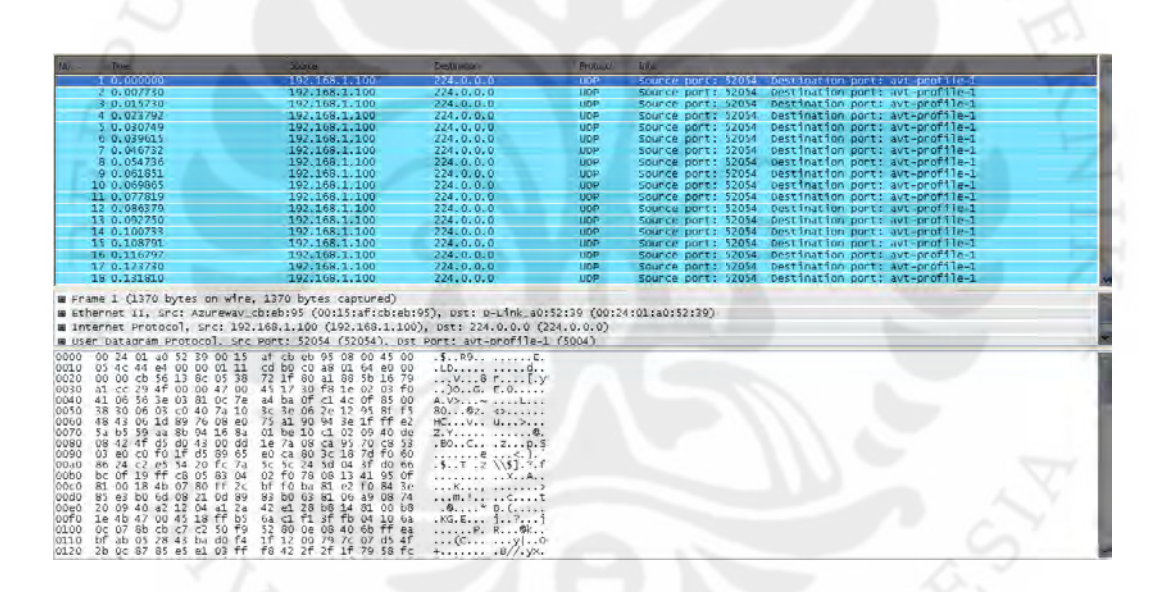

Gambar 5.2 Tampilan Hasil *Capturing*

 Terlihat dari gambar 5.2 di atas bahwa hasil *capturing* yang dilakukan adalah packet-packet UDP. Dengan men-*decode* packet tersebut menjadi RTP, maka dapat dilakukan analisa untuk RTP Stream.

Dalam layanan video streaming, client akan mengirim request dengan *protocol* RTP ke alamat IP *multicast* yakni 224.0.0.0 untuk menangkap *stream* video yang dikirimkan oleh server ke alamat IP *multicast* tersebut. RTP Stream Analysis menunjukkan parameter-parameter berupa delta (*delay*), *jitter*, serta

*throughput*. Selain itu juga diberikan jumlah *packet loss* yang terjadi. Tabel 5.1 menunjukkan hasil *capturing* yang dilakukan menggunakan Wireshark.

| Delay $(ms)$ | Jitter (ms) | Throughput (kbps) | Packet Loss |  |  |
|--------------|-------------|-------------------|-------------|--|--|
| 10.52        | 2.85        | 1072.72           | $2(0.02\%)$ |  |  |

Tabel 5.1 Hasil *Capturing* Dengan 802.11n

Dari keseluruhan hasil yang didapatkan, bila di-*sort* menurut *delay* maka didapatkan satu buah lonjakan *delay* hingga 1538.39 ms walaupun itu hanya terjadi satu kali. *Delay* menunjukkan waktu yang dibutuhkan oleh *packet* dari *source address* untuk sampai ke *destination address*. *Packet delay* terjadi karena adanya proses yang dilakukan router, keadaan trafik jaringan, dan kemampuan *packet* untuk mencari jalur alternatif untuk sampai ke *destination address*.

*Jitter* merupakan fluktuasi dari *packet delay*. *Jitter* dapat terjadi karena *packet* yang dikirimkan belum tentu melewati jalur yang sama, oleh karena itu waktu tempuhnya bisa berbeda-beda. Efek dari *jitter* adalah kualitas gambar yang buruk pada video yang diterima di sisi *client*. *Jitter* tertinggi yang terjadi adalah 106.08 ms.

*Throughput* adalah besarnya *bandwidth* yang dikonsumsi untuk melakukan transmisi data. *Throughput* maksimum yang terjadi selama *capturing* ini adalah 2310.62 kbps.

*Packet loss* terjadi bila satu atau lebih *packet data* yang bergerak dalam jaringan gagal untuk mencapai alamat tujuan. *Packet loss* terlihat dengan adanya bagian yang hilang dari video atau keseluruhan gambar menjadi buruk dan tidak dapat disaksikan.

*Capturing* tidak hanya dicoba begitu saja pada jaringan *wireless* yang digunakan, yakni yang menggunakan standar 802.11n untuk media transmisi.

Dilakukan pula percobaan dengan melakukan *capturing* apabila aplikasi *video streaming* untuk IPTV ini saat menggunakan standar 802.11g. Tabel 5.2 menunjukkan hasil yang didapat dengan menggunakan Wireshark pada saat menjalankan video yang sama seperti pada proses *capturing* sebelumnya.

Tabel 5.2 Hasil *Capturing* Dengan 802.11g

| Delay $(ms)$ | Jitter $(ms)$ | Throughput (kbps) | Packet Loss   |
|--------------|---------------|-------------------|---------------|
| 13.08        | 0.30          | 872.21            | 1955 (21.47%) |

 Dari hasil *capturing* yang dilakukan saat menggunakan 802.11g, didapatkan hasil rata-rata seperti yang terlihat pada tabel 5.2. *Delay* maksimum yang terjadi adalah 588.9 ms, dengan *jitter* maksumum 0.82 ms, dan *throughput* maksimum 1627.2 kbps.

Mengacu pada [6], seperti yang telah disebutkan sebelumnya bila menjalankan aplikasi IPTV di atas jaringan tidak cukup cepat maka kemungkinan akan muncul masalah yang diakibatkan *delay* dan *packet loss*. Perbedaan yang memang jelas terlihat dari kedua standar adalah *packet loss*. Gambar 5.3 berikut menunjukkan contoh gambar yang mengalami *packet loss* dalam tingkat yang berbeda-beda.

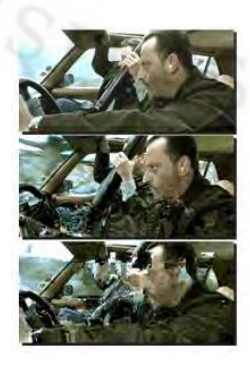

0% Packet Loss

0.5% Packet Loss

5% Packet Loss

Gambar 5.3 Contoh Tingkatan Packet Loss[18]

Sebagai penjelas, gambar 5.4 menunjukkan perbandingan grafik *delay* (a), *jitter* (b), dan *throughput* (c) selama melakukan *capturing* dengan menggunakan 802.11n dan 802.11g.

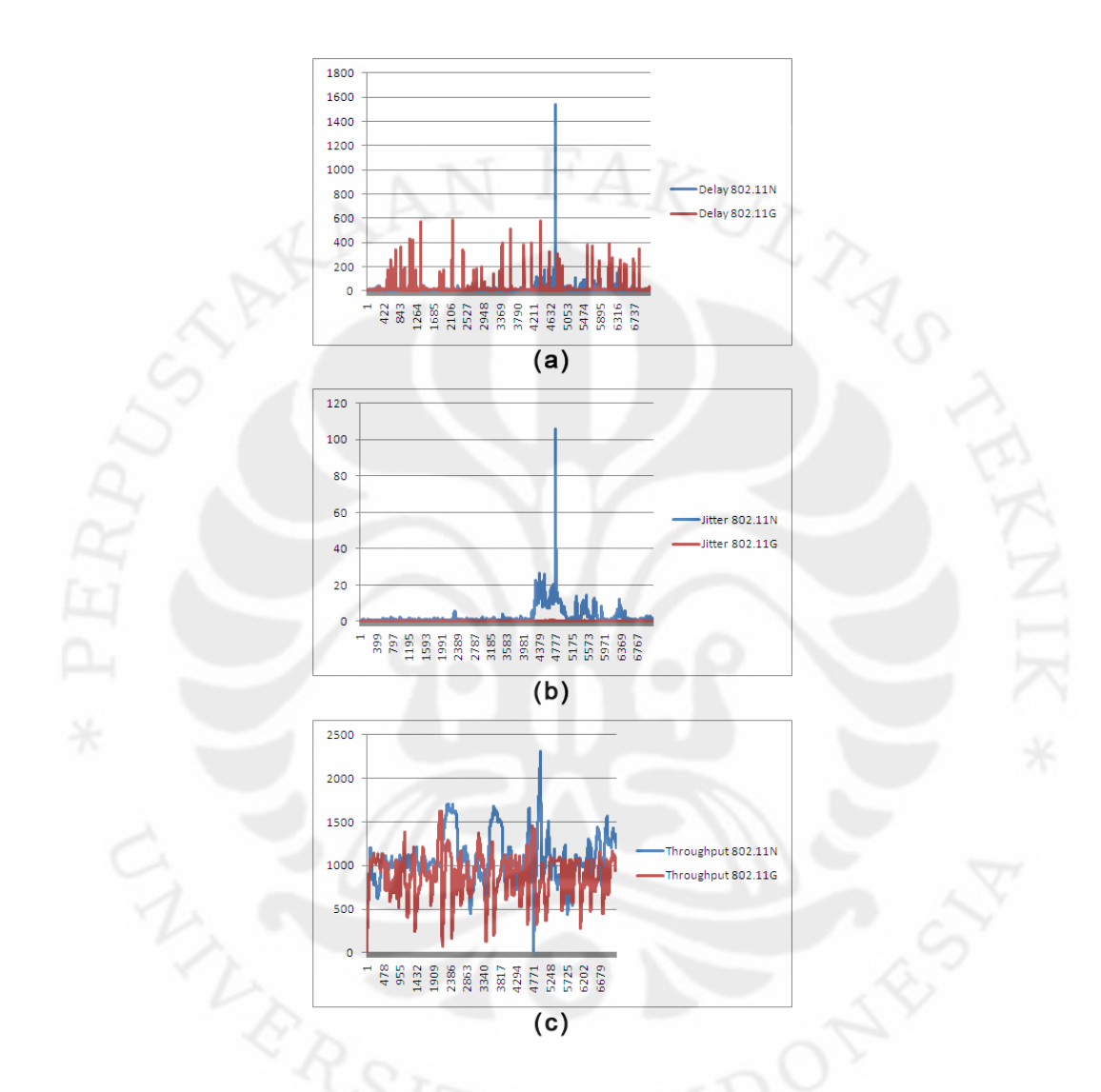

Gambar 5.4 Grafik Perbandingan 802.11n dengan 802.11g

 Dikarenakan kualitas video yang buruk akibat banyaknya *packet loss* yang terjadi bila hanya menggunakan standar 802.11g untuk menjalankan aplikasi *video stream* IPTV, maka dapat dikatakan bahwa standar 802.11n yang lebih *superior* memang dibutuhkan.

 Berdasarkan hasil *capturing*, *bandwidth* yang dikonsumsi oleh aplikasi *video streaming* IPTV dengan menggunakan standar 802.11n berkisar antara 10.85 – 2310.62 kbps dengan rata-ratanya sekitar 1 Mbps. Secara teori, menurut perhitungan bila menggunakan 802.11n (draft 2.0) dimana *bandwidth*nya mencapai 300 Mbps, *client* yang dapat ditangani adalah sebanyak 300 *client*.

## **5.3 Kualitas VoD**

 Aplikasi VoD diukur menggunakan Wireshark saat menjalankan video yang sama dengan saat menjalankan *video streaming* yang telah dilakukan sebelumnya. Dari hasil *capturing* ini didapat data bahwa *bandwidth* yang dikonsumsi (*throughput*) untuk aplikasi VoD ini rata-ratanya adalah 0.366Mbps. Gambar 5.5 menunjukkan grafik *throughput* untuk aplikasi VoD.

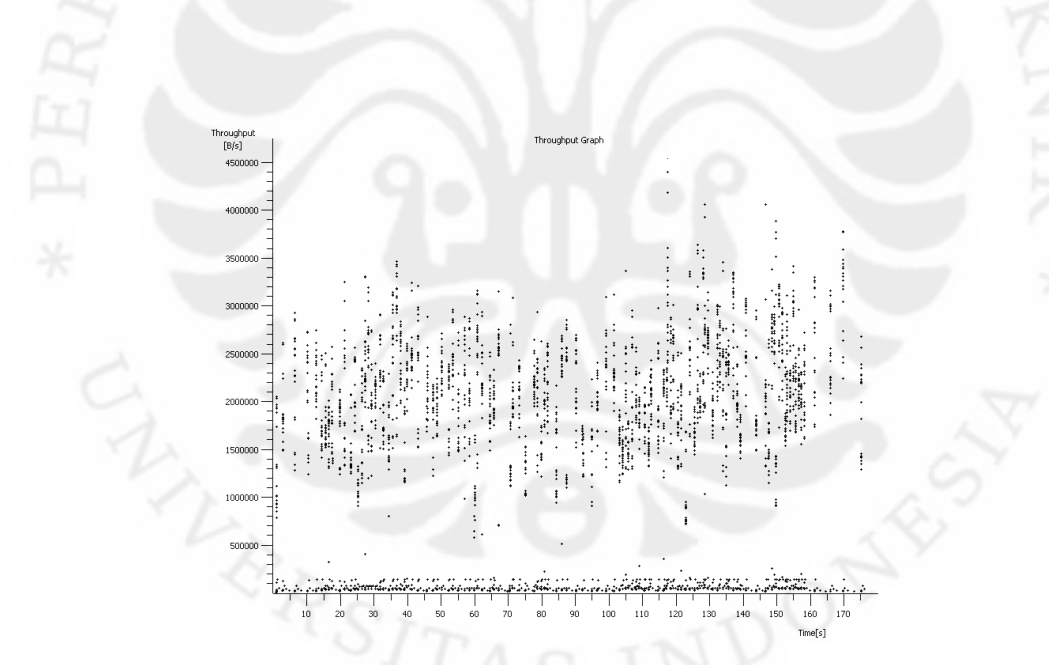

Gambar 5.5 Grafik *Throughput* 

Secara teori, menurut perhitungan dengan penggunaan *bandwidth* 0.366 Mbps, teknologi 802.11n (draft 2.0) dapat memberi layanan kepada sekitar 800 *client* yang menggunakan aplikasi VoD.

*Packet* yang diamati adalah *packet* yang berasal dari komputer *client* ke server. Hal ini dikarenakan *pakcet* tersebut adalah *request* HTTP sedangkan *packet* yang berasal dari server hanya merupakan *acknowledgement*. *Overhead* yang berupa *acknowledgement* ini adalah faktor penyebab delay pada proses transmisi data.

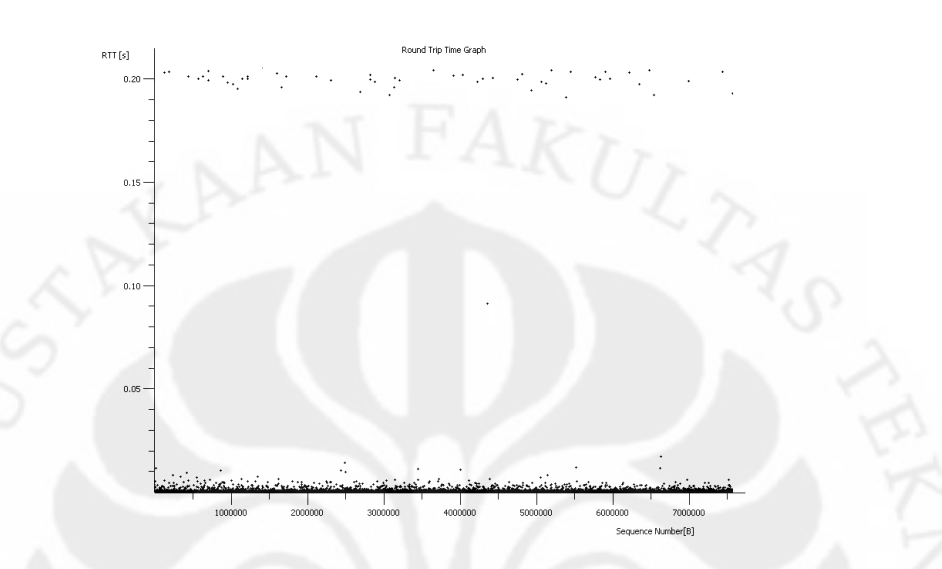

Gambar 5.6 Grafik *Round Trip Time Delay*

 Gambar 5.6 menunjukkan grafik *round trip time delay* untuk aplikasi VoD. Terlihat pada grafik bahwa rata-rata *delay* yang terjadi adalah kurang dari 5 ms dan dapat digolongkan cepat.

Aplikasi VoD dengan video yang sama membutuhkan trafik yang lebih kecil daripada aplikasi *streaming multicast*. Akan tetapi hal ini juga dipengaruhi oleh kualitas video asli. Saat melakukan *video streaming*, sebelum ditransmisikan oleh server akan di-*decode* terlebih dahulu menjadi ukuran yang lebih kecil. Apabila kualitas video asli cukup tinggi maka bisa jadi aplikasi VoD akan menyebabkan kepadatan trafik yang lebih besar dibandingkan *video streaming multicast*.

#### **5.4 MOS**

 Dilakukan pula pengukuran kualitas menggunakan *Mean Opinion Score* (MOS) untuk kualitas layanan secara keseluruhan dari 10 *client*. Hasilnya ditunjukkan pada Tabel 5.3.

Tabel 5.3 Hasil MOS

| Client |  |  |  | _ |  |  |
|--------|--|--|--|---|--|--|
| Score  |  |  |  |   |  |  |

Dari hasil MOS di atas maka dapat dihitung nilai rata-ratanya, yaitu 3,4 Merujuk pada tabel 3.1 maka kualitas layanan IPTV ini adalah masih dalam tingkatan cukup, dengan tingkat gangguan yang sedikit mengganggu (*fair, slightly annoying*).

 MOS merupakan nilai subyektif dimana nilainya mungkin berbeda-beda tergantung *client*. Bahkan bila *client-client* tersebut menggunakan divais yang sama untuk menjalankan aplikasi IPTV ini. Akan tetapi terlihat bahwa *hardware* juga mempengaruhi penilaian MOS karena *hardware* dengan spesifikasi rendah cenderung memberi hasil yang kurang memuaskan.

## **5.5** *Throughput* **Untuk Penggabungan Aplikasi**

 Pengukuran dengan Wireshark juga dilakukan saat 4 aplikasi berjalan bersamaan. Tabel 5.4 menunjukkan hasil dari *capturing* saat IPTV dijalankan bersamaan dengan VoIP, *Web Conference*, dan *Radio Streaming*.

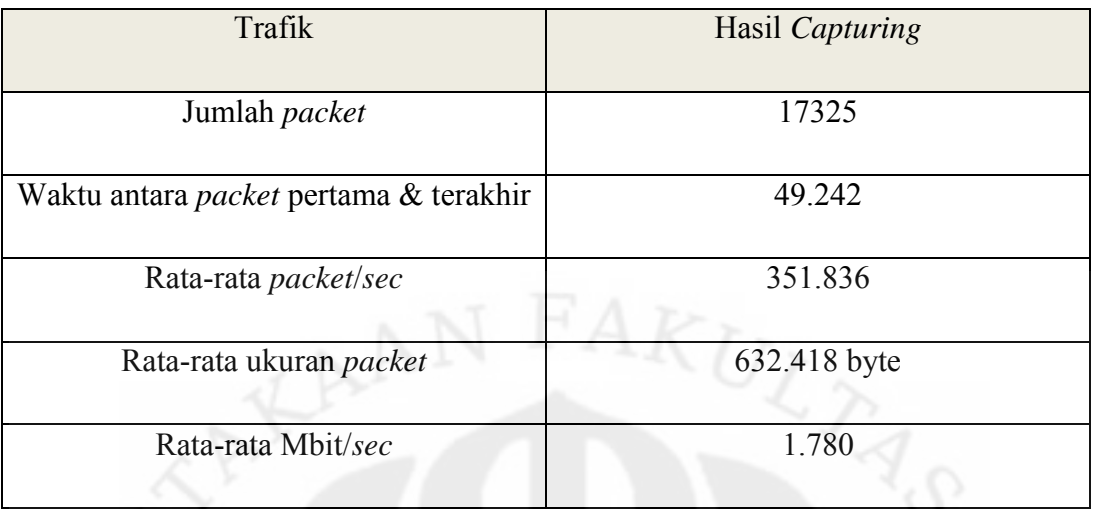

#### Tabel 5.4 Hasil *Capturing* 4 Aplikasi Bersamaan Pada LCN

*Throughput* yang didapat adalah 1.780 Mbps. Maka secara teori, menurut perhitungan jumlah maksimal *client* yang dapat menagkses 4 layanan dalam waktu bersamaan adalah

## 300 Mbps/1.780 Mbps = **168** *client*

dan bila jumlah maksimal *client* yang terhubung ke *Local Community Network* dibatasi sebanyak 50 maka masing-masing *client* akan mendapat *throughput* sebesar

300 Mbps/50 = **6 Mbps**

#### **BAB 6**

#### **KESIMPULAN**

 Teknologi IPTV memungkinkan pengiriman video dalam suatu jaringan berbasis Internet Protocol (IP). Skripsi ini membahas tentang perancangan IPTV untuk *Local Community Network*. Dengan teknologi ini, *client* dapat menikmati aplikasi *video streaming* dan *video on demand* (VoD) yang konten videonya disediakan oleh *service provider*.

*Client* dapat menikmati berbagai kelebihan yang ditawarkan oleh IPTV dibandingkan dengan penyiaran televisi biasa yang dilakukan secara *over the air*. Kelebihan tersebut antara lain:

- Dapat diintegrasikan dengan layanan lainnya seperti koneksi VoIP, *Web Conference*, dan *Radio Streaming*.
- Pengalaman menonton televisi yang lebih interaktif.
- *Client* dapat menentukan apa yang ingin dilihat dan kapan ingin melihatnya dengan aplikasi VoD.
- Kualitas gambar yang jernih karena menggunakan sinyal digital, tidak seperti penyiaran televisi biasa yang menggunakan sinyal analog.

Layanan IPTV ini berjalan menggunakan teknologi *Wireless* 802.11n dengan *bandwidth* maksimum 300 Mbps. Telah dilakukan pengujian bahwa apabila aplikasi IPTV ini dijalankan dengan menggunakan standar 802.11g, hasil yang didapat tidak memuaskan dikarenakan banyaknya terjadi *packet loss.* 

Secara teori, dengan menggunakan Wi-Fi 802.11n, *client* yang dapat dilayani untuk aplikasi *video streaming* adalah sekitar 300 sedangkan untuk aplikasi *video on demand* (VoD) adalah sekitar 800.

Jumlah maksimum *client* yang dapat mengakses 4 layanan dalam satu waktu (*throughput* = 1.780 Mbps) adalah 168 *client*. Sedangkan bila jumlah *client* dibatasi sebanyak 50 maka tiap *client* mendapatkan *throughput* sebesar 6 Mbps.

**Universitas Indonesia** 

45

## **DAFTAR ACUAN**

- 1. Pengertian IPTV. WARTAWARGA Student Journalism. http://wartawarga.gunadarma.ac.id/2009/12/pengertian-iptv-2. (2009), diakses pada Juni 2010
- 2. O'Driscoll, Gerard.Next Generation IPTV Services and Technologies. USA: Wiley, 2008
- 3. Held, Gilbert.Understanding IPTV.USA: Auerbach Publication, 2007
- 4. McCullough, Don.Service Awareness and IPTV.Entrisphere.http://www.iec.org/newsletter/july06\_2/broadband\_1.ht ml, Juli 2006

5. http://www.adtecinc.com/images/vod.gif , diakses pada April 2010

- 6. What is IPTV?. http://www.topbits.com/iptv.html, diakses pada Desember 2009
- 7. http://www.tenouk.com/Module42\_files/image001.png, diakses pada April 2010
- 8. http://upload.wikimedia.org/wikibooks/en/5/55/Tcp%26udp.jpg, diakses pada April 2010
- 9. https://www.feskosystems.com/images/wlan.gif, diakses pada April 2010
- 10. http://hoerudin.ngeblogs.com/files/2009/10/extension-point.jpg, diakses pada April 2010

- 11. http://www.oknation.net/blog/home/blog\_data/334/12334/images/--abgn.jpg, diakses pada April 2010
- 12. http://i.techrepublic.com.com/blogs/spatial-multiplexing.jpg, diakses pada April 2010
- 13. Cameron, Alexander.How to Build Your Own IPTV-VoD System.Digital TX Ltd. , 2006
- 14. Multicast.http://en.wikipedia.org/wiki/Multicast, diakses pada Desember 2009
- 15. http://candrapetra.files.wordpress.com/2009/12/wiresharkdissector.png, diakses pada April 2010

16. Mean Opinion Score.http://en.wikipedia.org/wiki/Mean\_opinion\_score, diakses pada Desember 2009

17. Atsiko. VLC Web Control Bar.

http://atsiko.wordpress.com/2010/04/29/vlc-web-control-bar. (29 April 2010), diakses pada April 2010

18. Testing Video-on-Demand Services over Ethernet/IP. http://www.exfo.com/en/Library/WaveReview/WRArticle.aspx?Id=116, diakses pada April 2010

# **LAMPIRAN**

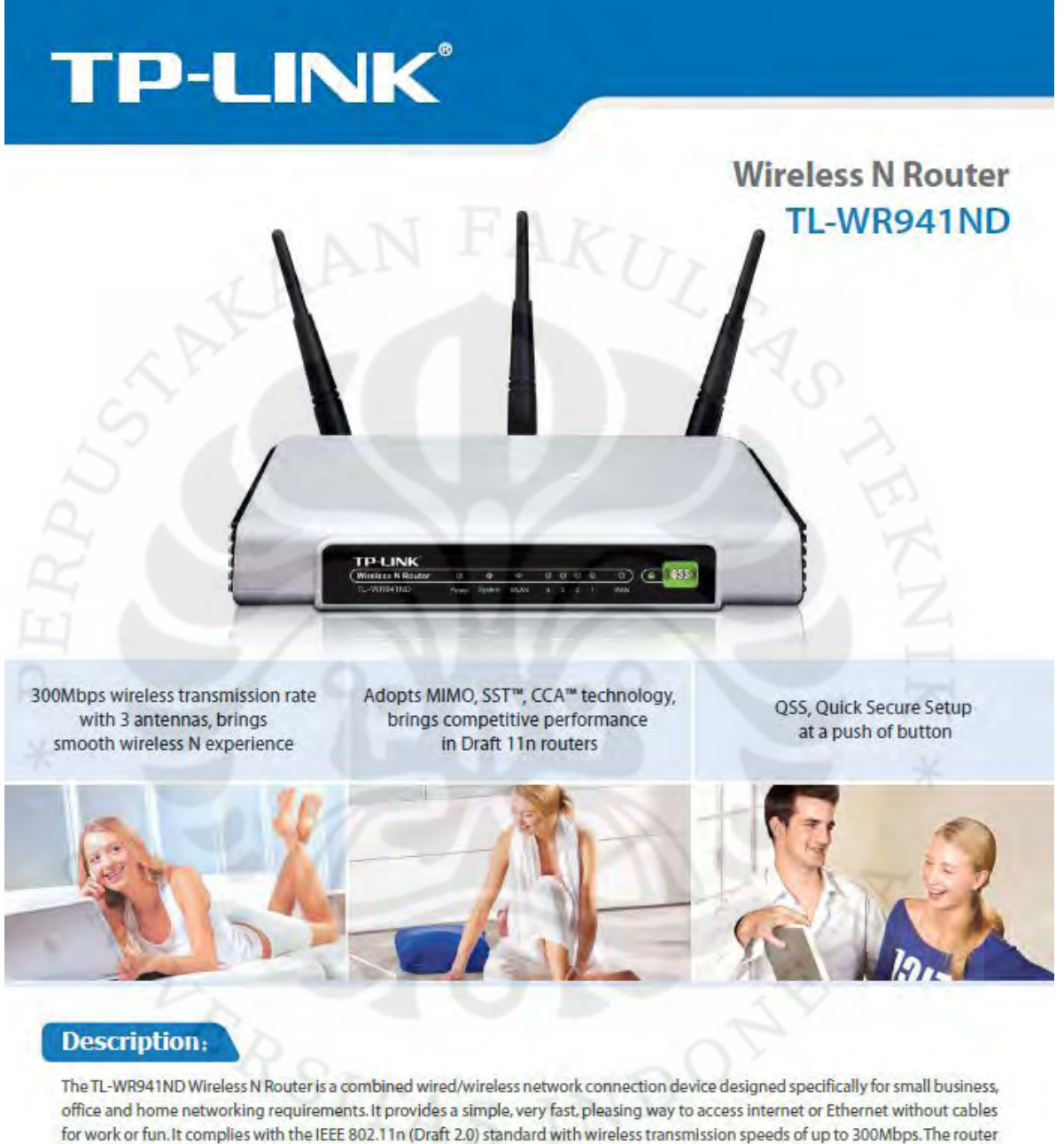

features 4 10/100M switch ports to achieve the most effective data transmission. TL-WR941ND adopts MIMO as well as SST™ technologies, has three external detachable Omni directional antennas providing even better wireless performance, transmission rates, stability and coverage. TL-WR941ND also provides easy and quick security setup with WPS (WiFi Protected Setup) standard, get network safety at the push of a button.

www.tp-link.com

# Lampiran 1 Datasheet Wireless Router TP-Link WR941ND (lanjutan)

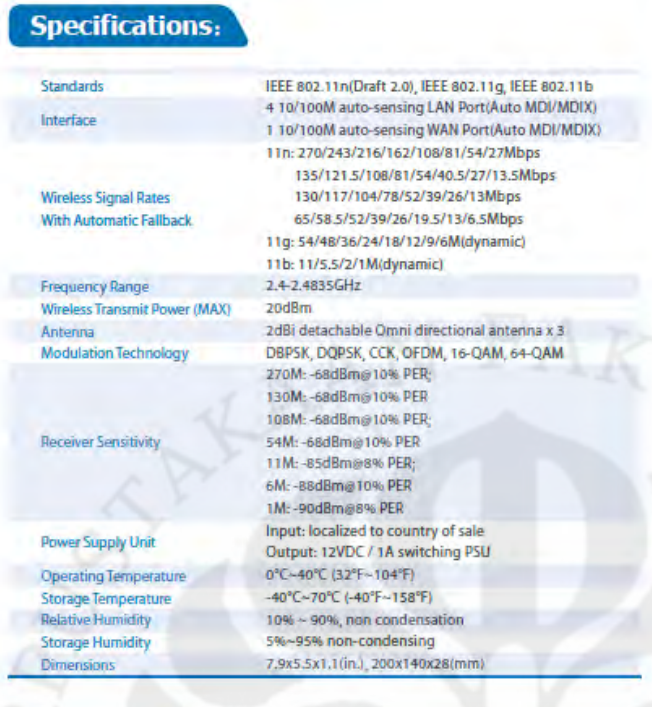

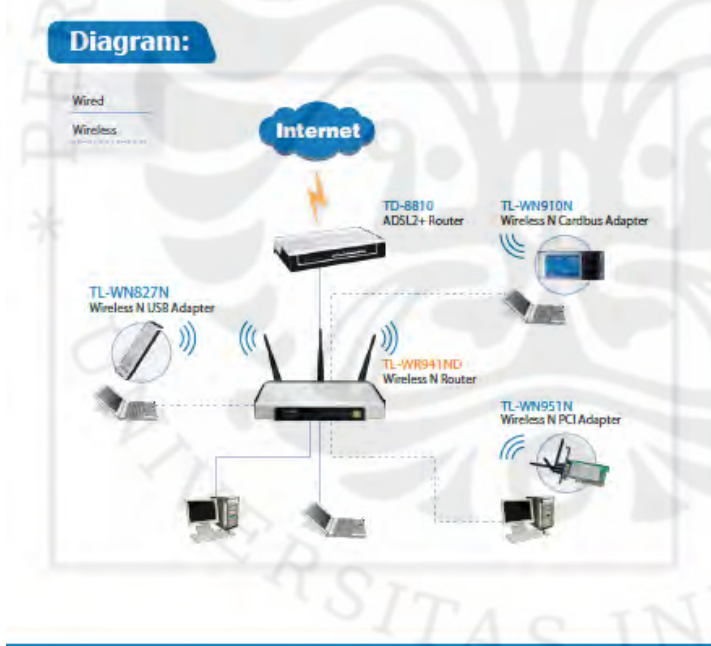

Copyright @ 2008 TPLINK Technologies Co., Ltd. All rights re-

### **Features:**

- 300M wireless transmission rate, adopts MIMO, SST<sup>\*\*</sup>, CCA<sup>\*\*</sup> technology, allows for faster speed, further wireless coverage, more stable performance
- For home and office use, Supports PPPoE, Dynamic IP, and static IP broadband access and various kind of dialing requirements
- Supports UPnP, DDNS, static routing, VPN Pass-through, and data forwarding
- Built-in firewall features IP, MAC, URL filtering which flexibly controls online access and time
- Supports QSS (Quick Secure Setup). Provides 64/128/152-bit WEP encryption, supports WPA/WPA2, WPA-PSK/WPA2-PSK authentication
- User interface supports free WEB software updates
- Sleek exterior, can be mounted on a wall or placed horizontally on a table or desk
- 3 Detachable Antennas (reverse SMA connector)

#### Package:

- Wireless N router TL-WR941ND
- 3 detachable Omni directional antennas
- Power supply unit (localized to country of sale)
- Resource CD
- Quick Setup Guide

#### **Related Products:**

- $\omega$ Wireless N PCI Adapter TL-WN951N
- Wireless N Cardbus Adapter TL-WN910N à,
- 10/100M Desktop Switch TL-SF1005
- External ADSL2+ Router TD-8810

Specifications are subject to change<br>trademak lat TPLINK, Technologies<br>product names are frademaks or<br>respective holders. No part of the spe range winder raises a chega<br>logies Co., Ltd. Other brands<br>lis or registered hademarks of - 11 hanslation.<br>TPLINK Tech pains Co., Ltd.

www.tp-link.com

49

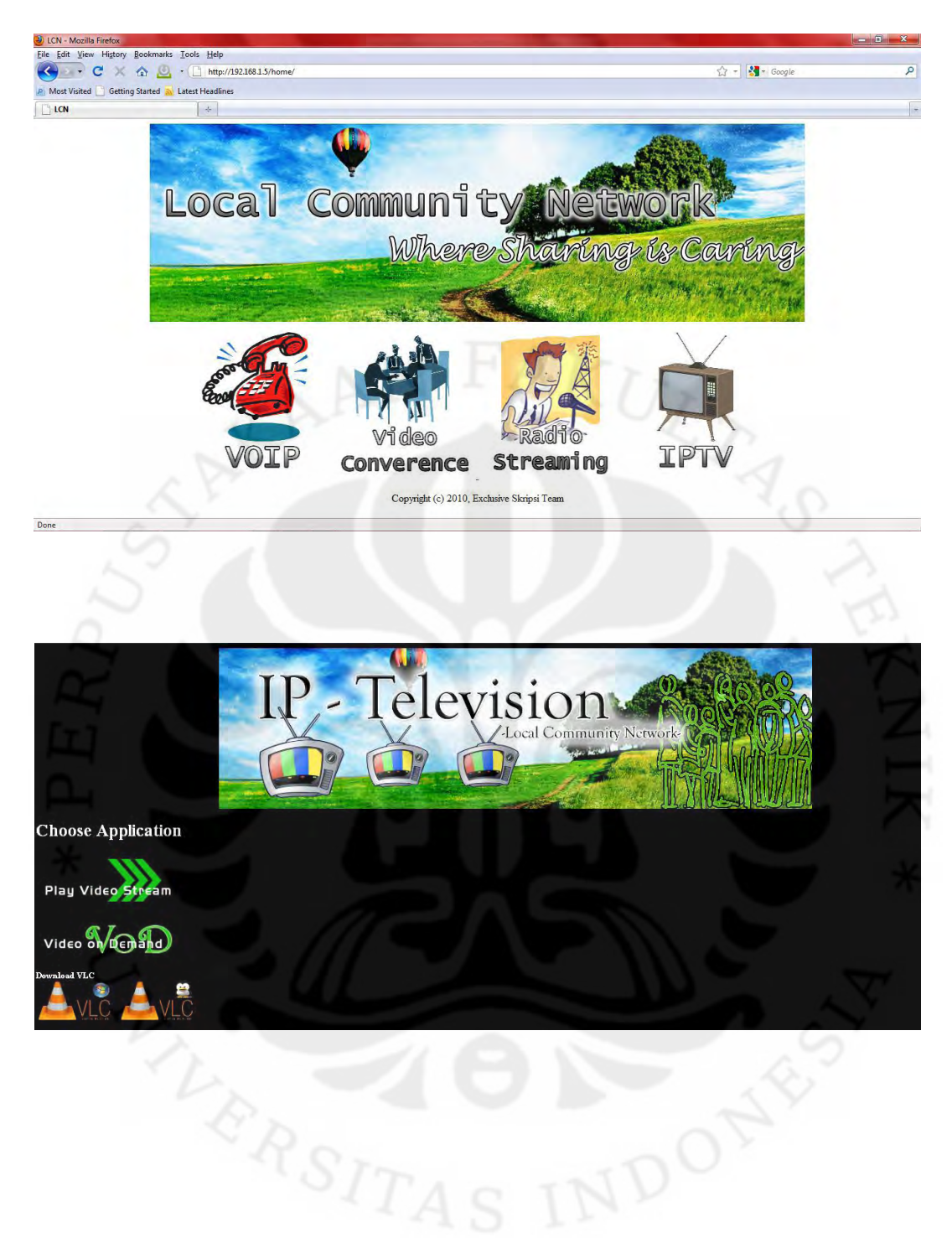

50